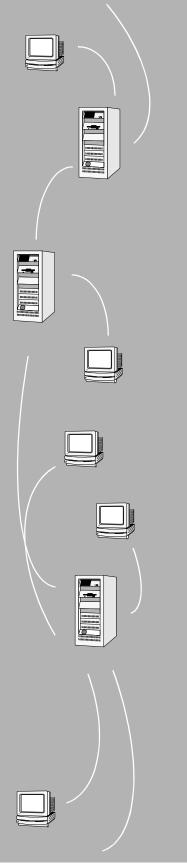

# FLEX*lm* End Users Guide

# Version 7.2

GLOBEtrotter Software, Inc. San Jose, CA 95125

| Voice: | (408) 445-8100              |
|--------|-----------------------------|
| Fax:   | (408) 445-7760              |
| Email: | info@globes.com             |
| Web:   | http://www.globetrotter.com |

December 2000

#### COPYRIGHT

© 1995-2000 GLOBEtrotter Software, Inc. All Rights Reserved.

GLOBEtrotter Software products contain certain confidential information of GLOBEtrotter Software, Inc. Use of this copyright notice is precautionary and does not imply publication or disclosure. No part of this publication may be reproduced, transmitted, transcribed, stored in a retrieval system, or translated into any language in any form by any means without the written permission of GLOBEtrotter Software, Inc.

#### TRADEMARK

GLOBE*trotter* and FLEX*lm* are registered trademarks of GLOBEtrotter Software, Inc. "Electronic Commerce for Software." Electronic Licensing," GLOBEtrotter Software, Globetrotter Software, GTwebLicensing, "No Excuses Licensing," "Policy in the License, SAMreport, SAMsolutions, SAMsuite, SAMwrap, and the tilted compass image are all trademarks of GLOBEtrotter Software. Inc. All other brand and product names mentioned herein are the trademarks and registered trademarks of their respective owners.

#### **RESTRICTED RIGHTS LEGEND**

Use, duplication, or disclosure by the government is subject to restrictions as set forth in subparagraph (c)(1)(ii) of the Rights of Technical Data and Computer Software clause of DFARS 252.227-0713 and FAR52.227-19 and/or applicable Federal Acquisition Regulation protecting the commercial ownership rights of independently developed commercial software.

Printed in the USA. December 2000

#### Table of

# Contents

| Chapter 1 | Welcome to FLEX <i>lm</i>                    | 8  |
|-----------|----------------------------------------------|----|
| 1.1       | Versions of FLEX <i>lm</i>                   | 8  |
| 1.2       |                                              | 8  |
| 1.3       | Related Documents from GLOBEtrotter Software | 10 |
| Chapter 2 | Introduction and Overview                    | 12 |
| 2.1       | Introduction to FLEX <i>lm</i>               | 12 |
| 2.2       | FLEX <i>lm</i> Components                    | 12 |
| 2.3       |                                              | 14 |
| 2.4       | Configuring FLEX <i>lm</i>                   | 15 |
| 2.5       | Getting Started Checklist                    | 15 |
| Chapter 3 | The License File                             | 18 |
| 3.1       | Specifying Location of the License File      | 18 |
| 3.2       | License File Format                          | 22 |
| 3.3       | Sample License File                          | 34 |
| 3.4       | Types of License Files                       | 34 |
| 3.5       | Decimal Format                               | 36 |
| 3.6       | License File Order                           | 37 |
| Chapter 4 | Multiple License Files                       | 38 |
| 4.1       | Overview of Combining License Files          | 38 |
| 4.2       | Using LM_LICENSE_FILE License File List      | 41 |
| Chapter 5 | Selecting Server Nodes                       | 42 |
| 5.1       | Resources Used by the Server                 | 42 |
| 5.2       | Remote Mounted Disks                         | 44 |
| 5.3       | Redundant Servers                            | 45 |
| 5.4       | Counted vs. Uncounted Licenses               | 47 |

| Chapter 6         | The Options File                                 | <b>48</b> |
|-------------------|--------------------------------------------------|-----------|
| 6.1               | Creating an Options File                         | 48        |
| 6.2               | Options File Syntax                              | 49        |
| 6.3               | How the Vendor Daemon Uses the Options File      | 58        |
| 6.4               | Rules of Precedence in Options Files             | 58        |
| 6.5               | Options File Examples                            | 59        |
| Chapter 7         | License Administration Tools                     | 62        |
| 7.1               | Running Administration Tools                     | 62        |
| 7.2               | Universal lmutil Arguments                       | 63        |
| 7.3               | lmcksum                                          | 64        |
| 7.4               | lmdiag                                           | 64        |
| 7.5               | lmdown                                           | 66        |
| 7.6               | lmgrd                                            | 67        |
| 7.7               | Imhostid                                         | 69        |
| 7.8               | lminstall                                        | 70        |
| 7.9               | Imnewlog                                         | 71        |
| 7.10              | Imremove                                         | 71        |
| 7.11              | Imreread                                         | 73        |
| 7.12              | lmstat                                           | 74        |
| 7.13              | lmswitchr                                        | 76        |
| 7.14              | Imver                                            | 76        |
| 7.15              | License Administration Tools—LMTOOLS for Windows | 77        |
| Appendix A        | Hostids for FLEX <i>lm</i> -Supported Machines   | 78        |
| A.1               | Hostid Formats                                   | 78        |
| A.2               | Expected FLEX <i>lm</i> Hostids                  | 79        |
| A.3               | Special FLEX <i>lm</i> Hostids                   | 80        |
| Appendix <b>B</b> | Troubleshooting Guide                            | 82        |
| B.1               | General Debugging Hints                          | 82        |
| B.2               | FLEXLM_DIAGNOSTICS                               | 83        |
| B.3               | FLEX <i>lm</i> Troubleshooting List              | 85        |
| Appendix C        | FLEX <i>lm</i> Environment Variables             | 92        |
| C.1               | How to Set Environment Variables                 | 92        |
| C.2               | Environment Variables                            | 93        |

| Appendix <b>D</b> | Frequently Asked Questions           | 94             |
|-------------------|--------------------------------------|----------------|
| D.1               |                                      |                |
| D.2               |                                      |                |
| D.3               | Using FLEX <i>lm</i>                 | <del>)</del> 6 |
| D.4               |                                      |                |
| Appendix E        | FLEX <i>lm</i> Error Codes           | )0             |
| E.1               | Error Message Format10               | )0             |
| E.2               |                                      |                |
| Appendix <b>F</b> | The Debug Log File                   | )8             |
| F.1               | Informational Messages10             | )8             |
| F.2               | Configuration Problem Messages1      | 10             |
| F.3               | Daemon Software Error Messages       | 11             |
| Appendix G        | FLEX <i>lm</i> Versions              | 14             |
| G.1               | Version Compatibility and Components | 14             |
| G.2               | How to Tell the License File Version | 15             |
| Index.            |                                      | 20             |

#### Chapter 1

# Welcome to FLEXIm

FLEX*lm*<sup>®</sup> is the *de facto* standard network license manager used by over 2000 leading software vendors to control the use of their software products. If you are a system administrator or user, chances are one or more of the products currently on your network is licensed by FLEX*lm*.

This manual explains FLEX*lm* from an end user standpoint and describes how to use the tools which are part of the standard FLEX*lm* distribution kit. GLOBEtrotter Software also provides the SAM*suite*<sup>TM</sup> asset management tool for more advanced license server control and reporting. Please contact GLOBEtrotter Software by email at info@globes.com or on the Internet at http://www.globetrotter.com for more information about SAM*suite*.

Keep in mind that certain topics (such as password encryption) are vendorspecific and proprietary so we cannot document them in any detail. Also, because FLEX*lm* does not enforce a particular licensing strategy, each vendor's implementation can have subtle differences. If you do not find out what you need to know here, you should contact your vendor's technical support group.

# 1.1 Versions of FLEXIm

This manual covers features of interest to license administrators and end users in FLEX*lm* versions 1.0 through 7.2.

# 1.2 How to Use This Manual

This manual is written for two different audiences: the license administrator and the end user.

How to Use This Manual

# 1.2.1 License Administrator

If you are a license administrator, read these chapters:

| This chapter:                   | Explains:                                                                                                    |
|---------------------------------|----------------------------------------------------------------------------------------------------|
| Welcome to FLEXIm               | FLEX <i>lm</i> basics: license manager and vendor daemons; the license file; configuring FLEX <i>lm</i> ; the license request process.  |
| The License File                | The license file format; setting the path at start-up; different types of licensing policies.                                           |
| Multiple License Files          | Using license files from independent software vendors.                                                                                  |
| Selecting Server Nodes          | Selecting which machines will run the license servers; resources required by the servers; multiple servers; quorums; redundant servers. |
| The Options File                | Creating and editing the options file.                                                                                                  |
| License Administration<br>Tools | Managing FLEX <i>lm</i> using GLOBEtrotter-<br>supplied utilities.                                                                      |

In addition, you can refer to Appendix B, "Troubleshooting Guide," which contains a list of common problems and their solutions and Appendix D, "Frequently Asked Questions."

# 1.2.2 End User

If you are an end user, read these chapters:

| This chapter:     | Explains:                                                                                                    |
|-------------------|----------------------------------------------------------------------------------------------------|
| Welcome to FLEX1m | FLEX <i>lm</i> basics: license and vendor daemons;<br>the license file; configuring FLEX <i>lm</i> ; the<br>license request process. |
| The License File  | The license file format; setting the path at start-<br>up; different types of licensing policies.                                    |

In addition, you can refer to Appendix B, "Troubleshooting Guide," which contains a list of common problems and their solutions.

# 1.3 Related Documents from GLOBEtrotter Software

The *SAMsuite Users Guide* describes the *SAMsuite* license administration tool for managing FLEX*lm*-enabled applications, and the *SAMwrap Users Guide* describes *SAMwrap* for administrators who wish to provide FLEX*lm* license management for applications shipped without embedded license management.

The *FLEXIm Programmers Guide* and *FLEXIm Reference Manual* are for programmers responsible for incorporating FLEX*Im* into their products.

# **Introduction and Overview**

This chapter explains the basics of floating (network) licensing and gives a quick overview of the components of FLEX*lm*. It explains where license administrators have control and where end users have control. Section 2.5, "Getting Started Checklist," tells both license administrators and end users how to start managing FLEX*lm*.

# 2.1 Introduction to FLEXIm

FLEX*lm* is the most popular license manager used in the software industry. FLEX*lm* is best known for its ability to allow software licenses to be available (or float) anywhere on a network, instead of being tied to specific machines. Floating licensing benefits both users and license administrators. Users can make more efficient use of fewer licenses by sharing them on the network. License administrators can control who uses the licensed application and the node(s) where the licenses will be available. See Section 3.4, "Types of License Files," for details about the different licensing models supported by FLEX*lm*.

# 2.2 FLEXIm Components

The four main components of FLEX*lm* are:

- License manager daemon
- Vendor daemon
- License file
- Application program

# 2.2.1 The License Manager Daemon (Imgrd)

The *license manager daemon* (lmgrd) handles the initial contact with the client application programs, passing the connection on to the appropriate vendor daemon. It also starts and restarts the vendor daemons. FLEX*lm* permits multiple redundant license manager daemons on three server nodes,

allowing you to make your license available if any two of the three server nodes is running. Redundancy can be achieved with three-server redundant servers or by using a license file list with any number of servers.

**Note:** lmgrd is not present on VMS or Netware systems.

### 2.2.2 The Vendor Daemon

In FLEX*lm*, licenses are granted by running processes (unless they're nodelocked, uncounted licenses, in which case they need only read the license file to run). There is one process for each vendor who has a FLEX*lm*-licensed product on the network. This process is called the *vendor daemon*. The vendor daemon keeps track of how many licenses are checked out, and who has them. If the vendor daemon terminates for any reason, all users lose their licenses (though this does not mean the applications suddenly stop running). Users normally regain their license automatically when <code>lmgrd</code> restarts the vendor daemon, though they may exit if the vendor daemon remains unavailable.

Client programs communicate with the vendor daemon, usually through TCP/IP network communications. The client application and the daemon processes (the *license server*) can run on separate nodes on your network, across any size wide-area network. Also, the format of the traffic between the client and the vendor daemon is machine independent, allowing for heterogeneous networks. This means the license server and the computer running an application can be either different hardware platforms or even different operating systems (Windows and UNIX, for example).

# 2.2.3 The License File

Licensing data is stored in a text file called the license file. The license file is created by the software vendor, and edited and installed by the license administrator. It contains information about the server nodes and vendor daemons, and at least one line of data (called FEATURE or INCREMENT lines) for each licensed product. Each FEATURE line contains a license key or signature based on the data in that line, the hostids specified in the SERVER line(s), and other vendor-specific data.

In some environments, the licensing information for several vendors may be combined into a single license file.

Most applications have an expected location for the license file, documented by that application. End users can usually override this location by setting the environment variable LM\_LICENSE\_FILE to point elsewhere, or by following

instructions supplied with the licensed application. If your site has software from multiple vendors with incompatible license files (due to different sets of servers), you can keep the data in separate files and set the LM\_LICENSE\_FILE variable to reference multiple files.

It's strongly recommended that you keep a link (on UNIX) or copy of the license file in the vendor's expected license location, so that users will not need to set LM\_LICENSE\_FILE to run their applications. If the licenses are counted (floating) this license should have a USE\_SERVER line directly after the SERVER line. For details, see Chapter 3, "The License File." See also Appendix C, "FLEXIm Environment Variables."

# 2.2.4 The Application Program

The application program using FLEX*lm* is linked with the program module (called the FLEX*lm* client library) that provides the communication with the license server. On Windows, this module is called lmgrxxx.dll, where xxx indicates the FLEX*lm* version. During execution, the application program communicates with the vendor daemon to request a license.

# 2.3 The License Request Process

When you run a counted FLEX*lm*-licensed application, the following occurs:

- 1. The license module in the client application finds the license file, which includes the host name of the license server node and port number of the license manager daemon, lmgrd.
- 2. The client establishes a connection with the license manager daemon (lmgrd) and tells it what vendor daemon it needs to talk to.
- 3. lmgrd determines which machine and port correspond to the master vendor daemon and sends that information back to the client.
- 4. The client establishes a connection with the specified vendor daemon and sends its request for a license.
- 5. The vendor daemon checks in its memory to see if any licenses are available and sends a grant or denial back to the client.
- 6. The license module in the application grants or denies use of the feature, as appropriate.

Uncounted features (where the license count is 0) do not require a server, and the FLEX*lm* client library routines in the application grant or deny usage based solely upon the license contents.

# 2.4 Configuring FLEX*Im*

Most of the parameters of FLEX*lm* are configurable by the license administrator. The license administrator can set the:

- Location of the license file (though it's recommended that a copy or link of the license remains at the location where the application expects it)
- Location of all executables
- Location of all log files
- TCP/IP port number used by the license manager process, lmgrd

In addition, the license administrator can reserve licenses for specific users, nodes, or groups, and control other license-related options. Changing parameters is discussed in Chapter 6, "The Options File."

**Note:** Refer to your vendor's documentation before attempting to change file names, locations, or contents.

# 2.5 Getting Started Checklist

The following sections provide a quick overview of how to set up and use licensing for FLEX*lm*-licensed products. By scanning the list, you should be able to quickly find the areas of interest. Cross-references point to more details in other parts of this manual.

# 2.5.1 Installing Licensed Software

As a license administrator you are responsible for setting up licensing on your system or network. This section tells you how to do that. If you are an end user of the application and you will not be involved in installing it, then go to Section 2.5.2, "Notes for End Users."

Remember that the installation guide for your application software is the final word on installing and configuring FLEX*lm*. Generally, however, installing FLEX*lm* licensing requires the following steps:

- 1. Select your license server nodes and get their hostids. See Appendix A, "Hostids for FLEXIm-Supported Machines."
- 2. Give the hostids to your software vendor and get a license file (or the data to enter in the license file) in return.
- 3. Consider combining the new license file with any existing license files. See Chapter 4, "Multiple License Files."

- 4. Determine if an options file is desired, and if so, set it up.
- 5. Determine where to install the FLEX*lm* utility programs such as lmgrd and lmutil (lmstat/lmdown/etc.) and install them, unless your vendor's installation script does so for you.
- 6. Start lmgrd (the license manager daemon) manually; you may also want to set it up to start automatically at boot time. See Section 3.1.1, "Starting the License Server at System Startup."

These steps are discussed briefly below, with cross-references to the appropriate locations for more detail.

#### LICENSE SERVER NODE AND HOSTIDS

Before running any FLEX*lm*-licensed program using floating licenses, you will need to set up your license server node (or nodes). You must select which node or nodes to run your license servers on and provide the hostids of those machines to your software vendor. For pointers on selecting your server machine, see Chapter 5, "Selecting Server Nodes."

You can get the hostid of the server machine by running FLEX*lm*'s lmhostid utility on that machine. If you don't have lmhostid, you can get the hostid of your machine by using the appropriate command as described in Appendix A, "Hostids for FLEXIm-Supported Machines."

Using the hostid of your server machines, your vendor will send you a license file that enables their application software.

#### LICENSE FILES AND LMGRD

Once you have received a license file from your vendor, you must install it on your system and start up the license manager daemon, lmgrd.

- Your software vendor may have selected a default location for your license file. If not, you can use any location you wish. For more details, see Chapter 3, "The License File."
- To start lmgrd automatically at boot time, you will have to modify your system files (UNIX) or use LMTOOLS (Windows). For details, see Section 3.1.1, "Starting the License Server at System Startup."

#### **ADMINISTRATION TOOLS**

GLOBEtrotter Software supplies administration tools to your software vendor. The vendor usually includes them with their product. The recommended location for the tools is /usr/local/bin (UNIX), C:\flexlm (Windows),

or SYS\$COMMON: [SYSMGR] (VMS), but you can install them in a different location (or not at all). See Chapter 7, "License Administration Tools," for more information.

#### **OPTIONS FILES**

The options file controls various options such as reservations and timeouts of licenses. Most users run without an options file, but you may decide you want to use some options. For example, many administrators use an option to limit the quantity and content of logged messages. To set up an options file, see Chapter 6, "The Options File."

# 2.5.2 Notes for End Users

As a user of a FLEX*lm*-licensed application, you may need to know a few things to use the system effectively. The main things you need to know are:

- How to tell an application which license file to use
- How to query the system to find out who is using a license

#### HOW TO SPECIFY A LICENSE FILE

The license file determines what features are available to a program. It also contains information telling the application how to connect to the license server.

For information about the standard way of specifying a license file for an application, see Chapter 3, "The License File."

#### **GETTING INFORMATION ABOUT LICENSES**

To find out who is using a license run lmstat, described in Chapter 7, "License Administration Tools."

#### Chapter 3

# **The License File**

The license file contains all site-specific information required by FLEX*lm*. This information includes:

- Server names and hostids
- Vendor names and paths to vendor daemon executables
- Feature information

In general, the license file, or a copy of it, must be accessible to every machine that runs a FLEX*lm*-licensed application, and each machine designated as a license server. If the license file contains counted (also called "floating") licenses, before you can use the application you have to start the license manager daemon (lmgrd) using the following syntax:

lmgrd -c license\_file\_path -l debug\_log\_path

where *license\_file\_path* is the full path to the license file and *debug\_log\_path* is the full path to the debug log file.

**Note:** On VMS and Netware systems, there is no lmgrd and the vendor daemon is run directly.

# 3.1 Specifying Location of the License File

Most software vendors recommend a specific location for your license file. If you are running the application on multiple nodes, you have these options for making your license available on all the machines:

- Place the license file in a partition which is available (via NFS on UNIX systems) to all nodes in the network that need the license file.
- Copy the license file to all of the nodes where it is needed.

- Set LM\_LICENSE\_FILE to port@host, where host and port come from the SERVER line in the license file. With v6+, you can use @host, if the license file SERVER line uses a default port or specifies a port in the default port range (27000-27009).
- On Windows (v6+), if the application can't find the license, the user is presented with a dialog box that asks for the license location or the name of the system running the license server or that allows the user to type in the license directly.

Since the vendor daemon keeps track of license usage, and since the license file contains encrypted data to protect it against modification, you may move and copy the license file as much as necessary.

For counted licenses, no matter which option you choose, you must first install lmgrd and the vendor daemon.

With a FLEX*lm* v6+ vendor daemon and lmgrd, the license path can be a list of files, separated by colons on UNIX or semi-colons on Windows. If there is a directory in this list, all files named \*.lic in that directory are used.

Note: You can only start lmgrd on the server node specified in the license file.

**Note:** If you are running redundant servers, you should have separate copies of the license file (as well as the binaries for lmgrd and the vendor daemons) on *each* server node. If you do not do this, you lose all the advantages of having redundant servers, since the file server holding these files becomes a single point of failure.

# 3.1.1 Starting the License Server at System Startup

If any licenses in the license file are counted (license count > 0), then the license server must be started before the product can be used.

#### UNIX

To start the license manager daemon (lmgrd), execute a command similar to the following.

If you are running in the C shell: lmgrd\_path -c license\_file\_path -l debug\_log\_path &

If you are using either the Korn or Bourne shell: nohup lmgrd\_path -c license\_file\_path -1 debug\_log\_path 2>&1 & On UNIX, edit the appropriate boot script, which may be /etc/rc.boot, /etc/rc.local, /etc/rc2.d/Sxxx, /sbin/rc2.d/Sxxxx, etc. Remember that these scripts are run in /bin/sh, so do not use the csh ">&" redirection syntax.

Each UNIX operating system can have some quirks in doing this, but the following script has been successfully tested for HP700 systems. See the notes following for a full explanation.

```
/bin/su daniel -c 'echo starting lmgrd > \
    /home/flexlm/v5.12/hp700_u9/boot.log'
/bin/nohup /bin/su daniel -c 'umask 022; \
    /home/flexlm/v5.12/hp700_u9/lmgrd -c \
    /home/flexlm/v5.12/hp700_u9/license.dat >> \
    /home/flexlm/v5.12/hp700_u9/boot.log'
/bin/su daniel -c 'echo sleep 5 >> \
    /home/flexlm/v5.12/hp700_u9/boot.log'
/bin/su daniel -c 'echo lmdiag >>\
    /home/flexlm/v5.12/hp700_u9/boot.log'
/bin/su daniel -c 'home/flexlm/v5.12/hp700_u9/boot.log'
/bin/su daniel -c 'home/flexlm/v5.12/hp700_u9/boot.log'
/bin/su daniel -c 'home/flexlm/v5.12/hp700_u9/boot.log'
/bin/su daniel -c 'home/flexlm/v5.12/hp700_u9/lmdiag -n -c\
    /home/flexlm/v5.12/hp700_u9/license.dat >> \
    /home/flexlm/v5.12/hp700_u9/license.dat >> \
    /home/flexlm/v5.12/hp700_u9/license.dat >> \
    /bin/su daniel -c 'echo exiting >>\
```

/home/flexlm/v5.12/hp700\_u9/boot.log'

Please note the following about how this script was written:

- All paths are specified in full, because no paths can be assumed at boot time.
- Because no paths are assumed, the vendor daemon must be in the same directory as lmgrd, or the DAEMON lines must be edited to include the full path to the vendor daemon.

- The su command is used to run lmgrd as a non-root user, "daniel." We recommend that lmgrd not be run as "root," since it can be a security risk to run any program as "root" that does not require root permissions, and lmgrd does not require root permissions.
- Daniel has a csh login, so all commands executed as "daniel" must be in csh syntax. All commands not executed as "daniel" must be in /bin/sh syntax, since that is what is used by the boot scripts.
- The use of nohup and sleep are required on some operating systems, notably HP-UX and Digital UNIX, for obscure technical reasons. These are not needed on Solaris and some other operating systems, but are safe to use on all.
- Imdiag is used as a diagnostic tool to verify that the server is running and serving licenses.
- Note: On IBM RS6000 systems, /etc/rc cannot be used, because TCP/IP is not installed when this script is run. Instead, /etc/inittab must be used. Add a line like this to /etc/inittab after the lines which start networking: rclocal:2:wait:/etc/rc.local > /dev/console 2>&1

Note: This will not start the daemon until you reboot your license server machine.

#### WINDOWS

From LMTOOLS, start lmgrd. You can optionally indicate that this should be started at system startup.

#### 3.1.2 Setting the Path with an Environment Variable

Most applications specify a location where they expect to find the license file. Many will automatically install the license. You should rarely, if ever, be required to specify where the license file is located with an environment variable. However, you can change the license location with LM\_LICENSE\_FILE, or if a location is not set by the application, you can set one.

Use the environment variable LM\_LICENSE\_FILE to set the location of the license file. For example in the C shell:

setenv LM\_LICENSE\_FILE license\_file\_path

In the Korn and Bourne shells:

LM\_LICENSE\_FILE=*license\_file\_path* export LM\_LICENSE\_FILE

On Windows 95, add the following line to C:\autoexec.bat: SET LM\_LICENSE\_FILE=license\_file\_path

On Windows NT, use the System Control Panel to change the global environment, adding LM\_LICENSE\_FILE to *license\_file\_path*, where *license\_file\_path* is the full path to the license file. This can also be a *port@host* setting, where *port* and *host* are the port number and host name from the SERVER line in the license file. v6+ applications can use simply @host, if the server uses a default port number.

In FLEX*lm* v6+, applications will accept an environment variable (or Windows Registry) named *VENDOR\_LICENSE\_FILE*, where *VENDOR* is the vendor daemon name, e.g., GSI\_LICENSE\_FILE.

With lmgrd and lmutil (lmstat, lmdown, etc.), the -c option overrides the setting of the LM\_LICENSE\_FILE environment variable. See Section 4.1.3, "Using Separate License Files on the Same Server Node," for more information about LM\_LICENSE\_FILE.

**Note:** Some applications do not recognize the LM\_LICENSE\_FILE environment variable.

See also Appendix C, "FLEXIm Environment Variables."

# 3.2 License File Format

License files usually begin with a SERVER line (or three lines for redundant servers) followed by one or more DAEMON lines, followed by one or more FEATURE or INCREMENT lines. In some cases the license file requires no SERVER line and no DAEMON line. See Section 5.4, "Counted vs. Uncounted Licenses," for more information. Since FLEX*lm* v6.0, the DAEMON line can be called VENDOR. Wherever DAEMON appears, VENDOR can be used, if the lmgrd and vendor daemon are both  $\geq$ = FLEX*lm* v6.0.

You can modify these data items in the license file:

- Node names on the SERVER line(s)
- Port numbers on the SERVER line(s)

- Paths on the DAEMON line(s)
- Options file paths on the DAEMON line(s)
- Optional port numbers on the DAEMON line(s) (for firewall support only)
- USE\_SERVER line (FLEX*lm* v5+ only)
- Values in *keyword=value* pairs on FEATURE lines, if *keyword* is all lowercase

Long lines normally use the "\" line-continuation character to break up long lines (though this is not required with v7+ applications). FLEX*lm* v2 did not support the line-continuation character, although this rarely matters since optional attributes weren't support then either.

**Note:** Everything else is used to compute the license key or signature, and should be entered exactly as supplied by your software vendor. All data in the license file is case sensitive, unless otherwise indicated.

# 3.2.1 SERVER Lines

The SERVER line specifies the node name and hostid of the license server and the port number of the license manager daemon (lmgrd). Normally a license file has one SERVER line. Three SERVER lines mean that you are using redundant servers. The absence of a SERVER line means that every FEATURE or INCREMENT line in the license file is uncounted. For more information about uncounted features, see Section 3.2.4, "FEATURE or INCREMENT Lines." License administrators do not have the option of deleting SERVER lines from a license file because the hostids from the SERVER lines are computed into the license key or signature on every FEATURE and INCREMENT line. For more information about redundant servers, see Chapter 5, "Selecting Server Nodes."

#### The format of the SERVER line is:

SERVER host hostid [port]

where:

| host   | The system host name or IP address. String returned by the UNIX hostname or uname -n command. On NT, ipconfig /all; on Windows 95, winipcfg /all return the host name. If the application uses FLEX <i>lm</i> v5 or higher, this can be an IP address (in ###.###.#### format).                                                                                                    |
|--------|----------------------------------------------------------------------------------------------------|
| hostid | Usually the string returned by the lmhostid command.<br>This can only be changed by your software supplier.                                                                                                    |
| port   | TCP port number to use. A valid number is any unused<br>port number between 0 and 64000. On UNIX, choose a<br>port >1024, since those <1024 are privileged port<br>numbers. The port number is optional if lmgrd, the<br>vendor daemon, and the application are v6+ (if no port<br>number is specified, one of the default ports in the range<br>of 27000 and 27009 will be used). |

Example:

SERVER enterprise 0122345 21987

# 3.2.2 DAEMON (or VENDOR) Lines

The DAEMON line specifies the daemon name and path. lmgrd uses this line to start the vendor daemon, and the vendor daemon reads it to find its options file. The format of the DAEMON line is shown below.

**Note:** Since FLEX*lm* v6.0, the DAEMON line can be called VENDOR. VENDOR can be used if the lmgrd and vendor daemon are both at least FLEX*lm* v6.0.

```
{DAEMON|VENDOR} vendor [vendor_daemon_path]\
  [[options=]options_file_path] [[port=]port]
```

where:

| vendor                 | Name of the vendor daemon used to serve some feature(s) in the file. This name cannot be changed by the administrator.                                                                                                    |
|------------------------|----------------------------------------------------------------------------------------------------|
| vendor_daemon_<br>path | Path to the executable for this daemon. Generally<br>the license administrator is free to install the<br>daemon in any directory. (It is recommended,<br>however, that it be installed in a local directory on<br>the license server node.)<br>If the vendor daemon is v6+, this path is optional.<br>If left out, lmgrd will look for the vendor daemon<br>binary in the current directory, the PATH list, or in<br>the directory where lmgrd is located. If the<br>vendor daemon path is blank, then the options=<br>and port= strings are required if options or port<br>number are specified. |
| options_file_<br>path  | Full path to the end-user options file for this<br>daemon. (See Chapter 6, "The Options File.")<br>FLEX <i>lm</i> does not require an options file. The<br>keyword options= requires a v5+ vendor<br>daemon.<br>If the vendor daemon is v6+, the options file need<br>not be specified on this line. If it is called<br><i>vendor</i> .opt (where <i>vendor</i> is the vendor<br>daemon name) and located in the same directory<br>as the license file, the vendor daemon will<br>automatically find and use it.                                                                                  |

portVendor daemon port number. This requires a v5+<br/>lmgrd.Note: This is for firewall support only and is<br/>otherwise not recommended. If a port number is<br/>specified on the DAEMON line, there is a delay<br/>restarting the vendor daemon until all the clients<br/>have closed their connections to the vendor<br/>daemon.

v6.0:

VENDOR sampled

pre-v6.0:

DAEMON sampled /etc/sampled \
 /a/b/sampled/licenses/sampled.opt

# 3.2.3 USE\_SERVER Line (v5+ only)

USE\_SERVER takes no arguments and has no impact on the server. When the application sees USE\_SERVER, it ignores everything in the license file except preceding SERVER lines, and the checkout validation occurs at the vendor daemon. USE\_SERVER is recommended since it improves performance when a license server is used. For uncounted features, USE\_SERVER can be used to force logging of usage by the daemons.

# 3.2.4 FEATURE or INCREMENT Lines

A FEATURE line describes the license to use a product. An INCREMENT line can be used in place of a FEATURE line, as well as to incrementally add licenses to a prior FEATURE or INCREMENT line in the license file.

Only the first FEATURE line for a given feature will be processed by the vendor daemon. If you want to have additional copies of the same feature (for example, to have multiple node-locked, counted features), then you must use multiple INCREMENT lines. INCREMENT lines form license groups based on the feature name, version, and node-lock hostid. If the feature name, version, and node-lock hostid (and optionally, the vendor string, if the vendor specified this) match a prior INCREMENT or FEATURE line, the new number of licenses is added to the old number. If any of the three do not match, a new group of licenses is created in the vendor daemon, and this group (called a *license pool*) is counted independently from others with the same feature name.

INCREMENT is not available for pre-v2.61 FLEX*lm* clients or servers. A FEATURE line does not give an additional number of licenses, whereas an INCREMENT line always gives an additional number of licenses.

**Note:** There is a rarely used option in FLEX*lm* which causes FEATURE lines to function as INCREMENT lines. This option is called ls\_use\_all\_feature\_lines. You will have to ask your vendor if they use this option. If they do, then all FEATURE lines behave exactly as INCREMENT lines.

**Note:** A FEATURE line placed after another FEATURE or INCREMENT line will be ignored (unless ls\_use\_all\_feature\_lines is set).

The format for the FEATURE line changed in FLEX*lm* v3.0 and again in FLEX*lm* v6.0. The older formats are understood by new clients and servers, but the new formats are more flexible.

v2 format:

```
{FEATURE|INCREMENT} feature vendor \
feat_version exp_date num_lic key \
"vendor_str" [feat_hostid]
```

v3-v7.0 format:

```
{FEATURE | INCREMENT} feature vendor feat_version \
exp_date num_lic key [HOSTID=feat_hostid] \
[VENDOR_STRING="vendor_str"] [vendor_info="..."] \
[dist_info="..."] [user_info="..."] [asset_info="..."] \
[ISSUER="..."] [NOTICE="..."] [ck=nnn] [OVERDRAFT=nnn] \
[DUP_GROUP=NONE|SITE|[UHDV]]
```

v7.1+ format:

```
{FEATURE | INCREMENT } feature vendor feat_version \
exp_date num_lic [HOSTID=feat_hostid] \
[VENDOR_STRING="vendor_str"] [vendor_info="..."] \
[dist_info="..."] [user_info="..."] [asset_info="..."] \
[ISSUER="..."] [NOTICE="..."] [ck=nnn] [OVERDRAFT=nnn] \
[DUP_GROUP=NONE | SITE | [UHDV]] SIGN=sign
```

**Note:** Nothing in a FEATURE/INCREMENT line is editable, except for values in *keyword=value* pairs where *keyword* is all lowercase.

where:

| feature           | Name given to the feature by the vendor.                                                                                                    |
|-------------------|----------------------------------------------------------------------------------------------------|
| vendor            | Name of the vendor daemon; also found in the DAEMON line. The specified daemon serves this feature.                                                                                                    |
| feat_version      | Version of this feature that is supported by this license.                                                                                                    |
| exp_date          | Expiration date of license, e.g., 7-may-1996.<br>Note: If the year is 0 (or 00, 000, 0000) then<br>the license never expires. Dates before 2000<br>can be two- or four-digit years. After 2000<br>they must be four-digit years. The expiration<br>date is fully year-2000 compliant.<br>FLEX <i>lm</i> v6 (or later) applications only: the<br>keyword "permanent" can be used instead of<br>the date 1-jan-0. |
| num_lic           | Number of concurrent licenses for this feature.<br>If the number of licenses is set to 0, the<br>licenses for this feature are uncounted and no<br>lmgrd is required but a hostid on the<br>FEATURE line is required. See Section 5.4,<br>"Counted vs. Uncounted Licenses."<br>FLEX <i>lm</i> v6 (or later) applications only: the<br>keyword "uncounted" can be used instead of a<br>license count of 0.       |
| key               | License key to authenticate this FEATURE<br>line. Two identical-looking FEATURE or<br>INCREMENT lines may have different license<br>keys if the start dates are different.                                                                                                    |
| SIGN= <i>sign</i> | SIGN= signature to authenticate this FEATURE line. (v7.1+)                                                                                                    |

The following fields are all optional (except for "vendor\_str" in the v2 format). For optional fields of the keyword=value syntax, if the keyword is lowercase, it can be modified and the license will remain valid.

| "vendor_str"           | Vendor-defined string, enclosed in double<br>quotes. This string can contain any<br>characters except a quote. Required field in<br>the v2 format.                                                                                                    |
|------------------------|----------------------------------------------------------------------------------------------------|
| feat_hostid            | String returned by lmhostid. Used only if<br>the feature is to be bound to a particular<br>host, whether its use is counted or not.<br>Numeric hostids are case insensitive. See<br>Appendix A, "Hostids for FLEXIm-<br>Supported Machines," for more information.                                                                                                    |
| DUP_GROUP=             | Duplicate grouping parameter can be<br>specified in the license in FLEX <i>lm</i> v4.0 and<br>later. The syntax is:<br>DUP_GROUP=NONE  SITE   [UHDV]<br>U = DUP_USER<br>H = DUP_HOST<br>D = DUP_DISPLAY<br>V = DUP_VENDOR_DEF<br>Any combination of UHDV is allowed, and<br>the DUP_MASK is the OR of the<br>combination. For example,<br>DUP_GROUP=UHD means the duplicate<br>grouping is<br>(DUP_USER DUP_HOST DUP_DISPLAY),<br>so for a user on the same host and display,<br>additional uses of a feature do not consume<br>additional licenses. |
| HOSTID=<br>feat_hostid | Same as <i>feat_hostid</i> above, but in the <i>keyword=value</i> pair syntax (FLEX <i>lm</i> v3.0 and later).                                                                                                    |

| HOST_BASED[=n]         | Host names must be specified in INCLUDE statements in the end-user options file, and the number of hosts is limited to <i>num_lic</i> , or the number specified in = <i>n</i> .                                                                                                    |
|------------------------|----------------------------------------------------------------------------------------------------|
| ISSUED=<br>dd-mmm-yyyy | Date issued.                                                                                                    |
| ISSUER=""              | Issuer of the license.                                                                                                    |
| NOTICE=""              | A field for intellectual property notices.                                                                                                    |
| OVERDRAFT= <i>n</i>    | FLEX <i>lm</i> v4.0 and later. The overdraft policy<br>allows your vendor to specify a number of<br>additional licenses which users will be<br>allowed to use, in addition to the licenses<br>they have purchased. This allows your users<br>to not be denied service when in a<br>"temporary overdraft" state. Usage above<br>the license limit will be reported by the<br>SAM <i>report</i> reporting tool. |
| PLATFORMS=""           | Usage is limited to the listed platforms. (v5.11+ only).                                                                                                    |
| SN=serial_num          | Serial number, used to identify FEATURE or INCREMENT lines.                                                                                                    |
| START=<br>dd-mmm-yyyy  | Start date (FLEX <i>lm</i> v6 or later only).                                                                                                    |
| SUPERSEDE=<br>"f1 f2"  | If this appears, all licenses issued before the date specified in ISSUED= are <i>superseded</i> by this line and become ineffective.                                                                                                    |
| USER_BASED[=n]         | Users must be specified in INCLUDE statements in the end-user options file, and the number of users are limited to <i>num_lic</i> , or the number specified in = <i>n</i> .                                                                                                    |
| VENDOR_STRING=<br>""   | Same as "vendor_str" above, but in keyword=value pair syntax.                                                                                                    |

The following attributes can be changed or deleted by end users. This is indicated by a lowercase *keyword*.

| asset_info=<br>""  | Additional information provided by the license administrator for asset management.                                                |
|--------------------|----------------------------------------------------------------------------------------------------|
| ck= <i>nnn</i>     | A checksum, useful with the lmcksum utility,<br>which will verify that the license has been entered<br>correctly by the end user. |
| dist_info=<br>""   | Additional information provided by the software distributor.                                                                      |
| user_info=<br>""   | Additional information provided by the license administrator.                                                                     |
| vendor_info=<br>"" | Additional information provided by the software vendor.                                                                           |

#### Examples:

# 3.2.5 PACKAGE Lines

The purpose of the PACKAGE line is to support two different licensing needs:

- To license a product SUITE, or
- To provide a more efficient way of distributing a license file that has a large number of features, which largely share the same FEATURE line arguments.

A PACKAGE line, by itself, does not license anything—it requires a matching FEATURE/INCREMENT line to license the whole package. A PACKAGE line can be shipped by your software vendor with a product, independent of any licenses. Later, when you purchase a license for that package, one or more corresponding FEATURE/INCREMENT lines will enable the PACKAGE line.

#### Example:

```
PACKAGE package vendor pkg_version COMPONENTS=pkg_list \
[OPTIONS=SUITE] SIGN=pkg_sign
```

where:

| package     | Name of the package. The corresponding FEATURE/INCREMENT line must have the same name.                                                                                                    |
|-------------|----------------------------------------------------------------------------------------------------|
| vendor      | Name of the vendor daemon that supports this package.                                                                                                    |
| pkg_version | Version of the package. If specified, the enabling FEATURE/INCREMENT line must have the same version.                                                                                                    |
| pkg_sign    | License key or SIGN= signature.                                                                                                    |
| pkg_list    | List of package components. The format is:<br>feature[:version[:num_lic]]<br>Packages must consist of at least one component.<br>Version and count are optional, and if left out,<br>their values come from the corresponding<br>FEATURE/INCREMENT line. num_lic is only<br>legal if OPTIONS=SUITE is not set—in this case<br>the resulting number of licenses will be num_lic<br>on the COMPONENTS line multiplied by the<br>number of licenses in the<br>FEATURE/INCREMENT line. Examples:<br>COMPONENTS="compl comp2 comp3 comp4"<br>COMPONENTS="comp1:1.5 comp2 comp3:2.0:4" |

```
OPTIONS=SUITE This is what distinguishes a package suite from a package used to ease distribution.
With OPTIONS=SUITE, the corresponding feature of the same name as the package is checked out in addition to the component feature being checked out.
If OPTIONS=SUITE is not set, then the corresponding feature of the same name as the package is removed once the package is enabled; is not checked out when a component feature is checked out.
```

#### Examples:

```
PACKAGE suite xyzd 1.0 3B24B2F508CB \
COMPONENTS="compl comp2" OPTIONS=SUITE
FEATURE suite xyzd 1.0 1-jan-0 5 4193E6ABCCCB
```

This is a typical OPTIONS=SUITE example. There are two features, "comp1" and "comp2," which are each version 1.0, each with five non-expiring licenses available. When "comp1" or "comp2" is checked out, "suite" will also be checked out.

```
PACKAGE suite xyzd 1.0 2CBF44FCB9C1 \
COMPONENTS="cl:1.5:2 c2:3.0:4"
FEATURE suite xyzd 1.0 1-jan-2005 3 321E78A17EC1 SN=123
```

In this example, the component version overrides the feature version, and the number of licenses available for any component is the product of the three licenses for "suite" and the number of licenses for that component. The result is equivalent to:

```
FEATURE c1 xyzd 1.5 1-jan-2005 6 0D3AD5F26BEC SN=123
FEATURE c2 xyzd 3.0 1-jan-2005 12 EB16C5AE61F0 SN=123
```

With FLEX*lm* v6 (or later) applications only the PACKAGE lines can be stored in a separate file which need never be edited.

# 3.2.6 UPGRADE Lines

```
UPGRADE feature vendor from_feat_version to_feat_version \
    exp_date num_lic [options ... ] SIGN=sign
```

All the data is the same as for a FEATURE or INCREMENT line, with the addition of the *from\_feat\_version* field. An UPGRADE line removes up to the number of licenses specified from any old version (>= *from\_feat\_version*) and creates a new version with that same number of licenses.

For example, the two lines:

```
INCREMENT f1 xyzd 1.000 1-jan-2005 5 SIGN=9BFAC0316462
UPGRADE f1 xyzd 1.000 2.000 1-jan-2005 2 SIGN=1B9A308CC0F7
```

would result in three licenses of v1.0 of "f1" and two licenses of v2.0 of "f1."

An UPGRADE line will operate on the closest preceding FEATURE or INCREMENT line with a version number that is >= from\_feat\_version, and < to\_feat\_version.

Note that UPGRADE lines do not work for node-locked, uncounted licenses before v6.

# 3.3 Sample License File

This is an example of a license file for a single vendor with two features. SERVER excellent\_server 17007ea8 1700 DAEMON xyzd /etc/xyzd

FEATURE xyz\_app1 xyzd 1.000 01-jan-2005 10 1EF890030EAB FEATURE xyz\_app2 xyzd 1.000 01-jan-2005 10 084561FE98B3

The license file above would allow the license server "excellent\_server" with the hostid "17007ea8" to serve ten floating licenses for "xyz\_app1" and "xyz\_app2" to any user on the network.

# 3.4 Types of License Files

License files are created by the software vendor. License files can specify floating (concurrent) usage, node-locked (both counted and uncounted), and any combination of floating, counted, and uncounted.

# 3.4.1 Floating (Concurrent) Licenses

A *floating license* means anyone on the network can use the licensed software, up to the limit specified in the license file (also referred to as *concurrent usage* or *network licensing*). Floating licenses have no hostids on the individual FEATURE lines. Floating licenses requires an lmgrd and a vendor daemon to be running to count the concurrent usage of the licenses.

An example of a license file that provides floating licenses is:

```
SERVER lulu 17001234 1700
DAEMON xyzd /etc/xyzd
FEATURE f1 xyzd 1.00 1-jan-2005 2 key1 ""
FEATURE f2 xyzd 1.00 1-jan-2005 6 key2 ""
FEATURE f3 xyzd 1.00 1-jan-2005 1 key3 ""
```

This license file specifies that two licenses for feature "f1," six licenses for feature "f2," and one license for feature "f3" are available anywhere on the network that can access the license server "lulu."

# 3.4.2 Node-Locked Licenses

Node-locking means the licensed software can only be used on one node. A node-locked license has a hostid on any FEATURE line that is node-locked to a particular host. There are two types of node-locked licenses; uncounted and counted.

If the number of licenses is set to 0, then the license is uncounted and unlimited use is permitted on the specified node. This configuration does not require an lmgrd or a vendor daemon because it is not going to count the concurrent usage of the features.

The following license file allows unlimited usage of feature "f1" on the nodes with hostids of "12001234" and "1700ab12":

```
FEATURE f1 xyzd 1.000 1-jan-2005 0 key1 "" 12001234
FEATURE f1 xyzd 1.000 1-jan-2005 0 key2 "" 1700ab12
```

Alternately, in FLEX*lm* v5.0 or later, these two FEATURE lines could have been issued by your software vendor with a *hostid list*:

```
FEATURE f1 xyzd 1.000 1-jan-2005 0 key HOSTID="12001234 1700ab12"
```

If these were the only FEATURE lines in this license file, no lmgrd daemon would be necessary and you should not start one.

The following license file allows three licenses for feature "f1" to be run, but only on the node with hostid "1300ab43." In this case, the daemons should be run on the same node that runs the software, since there is no reason to run the daemons on another node.

SERVER lulu 1300ab43 1700 DAEMON xyzd /etc/xyzd FEATURE f1 xyzd 1.00 1-jan-2005 3 key HOSTID=1300ab43

#### 3.4.3 Mixed Node-Locked and Floating Licenses

Uncounted node-locked and concurrent usage licenses can be mixed in the same license file.

The following license file allows unlimited use of feature "f1" on nodes "17001111" and "17002222," while allowing two other licenses for feature "f1" to be used anywhere else on the network:

```
SERVER lulu 17001234 1700
DAEMON xyzd C:\flexlm\xyzd.exe
FEATURE f1 xyzd 1.00 1-jan-2005 0 key1 HOSTID=17001111
FEATURE f1 xyzd 1.00 1-jan-2005 0 key2 HOSTID=17002222
FEATURE f1 xyzd 1.00 1-jan-2005 2 key3
```

This configuration requires an lmgrd and a vendor daemon because the concurrent usage of the two licenses on the third FEATURE line is counted.

# 3.5 Decimal Format

The decimal format was introduced in v6. Users with older products can still use the decimal format, but they will require a copy of the lminstall command (which is part of lmutil). The lminstall utility allows the user to type in a decimal line, which is then converted to the readable format, and saved in the specified location. The mixed node-locked and floating example above looks as follows in decimal format:

```
xyzd-f1-01761-55296-37046-04544-00017-06551-18072-57346-18754-136
xyzd-f1-01761-55296-37046-08896-00034-235
xyzd-f1-00481-55296-17590-2
```

A simple demo license in readable format: FEATURE f1 xyzd 1.00 1-jan-2005 0 *key1* HOSTID=DEMO converted to decimal: xyzd-f1-00737-55296-1825 Note that by default lminstall converts to v6 format. It can convert to a format compatible with older versions by using lminstall -overfmt 2 (or 3, 4, 5, 5.1, 6, 7, or 7.1, depending on the FLEX*lm* version).

# 3.6 License File Order

In some cases, the ordering of lines in a license file can be crucial. Version 7+ vendor daemons and clients automatically internally sort the lines so that in most cases the optimal result is achieved. For earlier versions of FLEX*lm*, note the following suggestions, which are all based on the fact the checkouts are attempted on lines in the order they appear in the license file:

1. Place FEATURE lines before INCREMENT lines for the same feature.

The rule regarding FEATURE lines is that only the first counted FEATURE line is observed by the license server, and that if there is a FEATURE line and INCREMENT lines, the FEATURE line must appear first. (A few large, older FLEX*lm*-licensed companies have FEATURE lines that behave identically to INCREMENT lines, and only the rules applying to INCREMENT apply to them.)

2. Where multiple counted FEATURE lines exist for the same feature, make sure the desired FEATURE line appears first.

All but the first is ignored.

3. Place node-locked, uncounted lines before floating lines for the same FEATURE.

Otherwise, the floating license may be consumed when a node-locked would have been used, resulting in denial for other users.

4. The placement of a USE\_SERVER line affects behavior.

A USE\_SERVER line is recommended. Normally, the USE\_SERVER line is placed immediately after the SERVER line. However, if there are uncounted licenses which you don't want to fail if the server is unavailable, these should be placed at the top of the file, with the USE\_SERVER line following them. This only works, however, if each user that needs the uncounted license has direct access to a current copy of the file. The advantage to placing USE\_SERVER right after the SERVER line is users don't need up-to-date copies of the license file.

#### Chapter 4

# **Multiple License Files**

Since more than 2000 vendors have chosen FLEX*lm* as their license manager, chances are good that you will have to administer FLEX*lm* licenses from more than one vendor or multiple products from the same vendor.

## 4.1 Overview of Combining License Files

When you are running FLEX*lm*-licensed products from multiple vendors, you may need to take steps to prevent licensing conflicts during installation. There are three ways you can accomplish this:

- Multiple license server nodes, each running one lmgrd and one license file
- One license server node running one lmgrd and several license files
- One license server node running multiple lmgrds and multiple license files

Note that before v6, each lmgrd could read only a single license file. In the first option mentioned above, you will have more license servers to monitor; in the third option you have only one server but multiple lmgrds to administer.

If all applications and vendor daemons are FLEX*lm* v6+, lmgrd can process multiple license files, even when the hostids in each license file are different, so long as they refer to the same node. For example, on UNIX:

lmgrd -c license\_file\_path\_1:license\_file\_path\_2 ...

Your product's license file(s) define the license server(s) by host name and hostid in the SERVER line(s) in the license file. If the license files for two or more products contain identical hostids on the SERVER line(s), then these files can be combined. If the license files for two products contain different hostids on a SERVER line, then the license servers for those products will be running on different nodes and the license files cannot be combined.

If you have two or more products whose license servers run on the same node (as specified by the SERVER lines in the license files), you may be able to combine the license files into a single license file. If the SERVER lines in those

files have identical hostids, then you can combine the files into a single file. If the SERVER lines have different hostids, then you must keep the license files separate.

More precisely, you can combine two license files under the following conditions:

- 1. The number of SERVER lines in each file is the same.
- 2. The hostid field of each SERVER line in one file exactly matches the hostid field of each SERVER line in the other file.

Some possible reasons license files may not be compatible are:

- License files are set up to run on different server nodes, so hostids are different.
- One file is set up for single server (has only one SERVER line), the other is set up for redundant servers (has multiple SERVER lines).
- One vendor uses a custom hostid algorithm, so the hostids on the SERVER lines are different, even though the files are for the same machine.

If your license files are compatible as described above, then you have the option of combining license files and running a single lmgrd, as described below in Section 4.1.1, "Combining License Files from Multiple Vendors." If the license files are not compatible, then you must keep the license files separate and run separate copies of lmgrd for each license file, as described in Section 4.1.3, "Using Separate License Files on the Same Server Node."

Note that you are not required to combine compatible license files; you always have the option of running separate lmgrds, and there is virtually no performance or system-load penalty for running separate lmgrd processes.

## 4.1.1 Combining License Files from Multiple Vendors

If your license files are compatible, you can combine them with any text editor. To combine license files, read all of the compatible license files into one file, then edit out the extra SERVER lines so that only one set of SERVER lines remains. Write out this data, and you have your combined license file. If you combine license files from multiple vendors, it is a good idea to keep a copy of the combined license file in each vendor's default license file location. This way, users can avoid having to set LM\_LICENSE\_FILE, because each package finds it's license information in the default place. On UNIX, you can do this with a symbolic link from each default location to the location of the combined license file.

#### 4.1.2 FLEXIm Version Component Compatibility

When you combine license files for two different FLEX*lm*-licensed products, it may be the case that those products do not use the same version of FLEX*lm*. FLEX*lm* is designed to handle this situation. There are two basic compatibility rules for FLEX*lm*:

- A newer lmgrd can be used with an older vendor daemon, but a newer vendor daemon might not work properly with an older lmgrd.
- A newer vendor daemon (or lmgrd) can be used with an older client program, but a newer client program might not work properly with an older vendor daemon.

From these two compatibility rules come the simple rules for selecting which version of administration tools to use:

- 1. Always use the newest version of lmgrd and the newest version of each vendor daemon.
- 2. Use the newest FLEX*lm* utilities.

For specific application programs, you can use either the new or the old version (of course, the vendor daemon for that application must be at least as new as the application itself). See also Section G.1, "Version Compatibility and Components."

### 4.1.3 Using Separate License Files on the Same Server Node

You must run a separate copy of lmgrd for each license file. When you run multiple copies of lmgrd, there are two details to remember:

- 1. The port number on the SERVER line of each license file must be unique. You can use a standard text editor to change the port number in each license file so that they are all different.
- 2. You must make sure that you are using a compatible version of lmgrd when you start it up for a particular license file. This can be done by using an explicit path to lmgrd.

When running client programs (such as a licensed application), you can set the LM\_LICENSE\_FILE environment variable to point to multiple license files. For example, you may have a license file from vendor "ABC" and a license file from vendor "XYZ" with incompatible servers. You can place the license file from vendor "ABC" into:

```
/usr/flexlm/abc.lic
```

and the license file from vendor "XYZ" into:

```
/usr/flexlm/xyz.lic
```

then set the LM\_LICENSE\_FILE environment variable to point to both of them. Each name in LM\_LICENSE\_FILE should be separated by a colon (":") on UNIX systems, a semicolon (";") on Windows and Windows/NT systems (in FLEX*lm* v4.1, a comma was used on Windows and NT), and a space (" ") on VMS systems.

In the C shell:

setenv LM\_LICENSE\_FILE /usr/flexlm/abc.lic:/usr/flexlm/xyz.lic

In the Korn and Bourne shells:

```
LM_LICENSE_FILE=/usr/flexlm/abc.lic:/usr/flexlm/xyz.lic
export LM_LICENSE_FILE
```

## 4.2 Using LM\_LICENSE\_FILE License File List

If products use different license server nodes, each set of license servers requires separate license files. (When multiple software vendors use the same set of license server nodes, the technique described above in Section 4.1, "Overview of Combining License Files," can be used to combine license files.) The resulting (multiple) license files can be installed in convenient locations. On UNIX you would set the LM\_LICENSE\_FILE environment variable as follows:

setenv LM\_LICENSE\_FILE lfpath1:lfpath2:...

where *lfpath1* is the path to the first license file, *lfpath2* is the path to the second license file, etc.

**Note:** Use a colon (":") to separate the license file names on UNIX, on Windows and Windows/NT use a semicolon (";"), and on VMS use a space ("").

Each application queries each license file in the order it is listed in LM\_LICENSE\_FILE. If the license server serving the license file listed in *lfpath1* is unreachable, the other files listed in LM\_LICENSE\_FILE allow a user to obtain a license from another server. *lfpathn* can also be *port@host*, using the port number and host name from the SERVER line in the license file.

See also:

- Section 5.3.1, "Redundancy via License File List"
- Appendix C, "FLEXIm Environment Variables"
- Section 3.1.2, "Setting the Path with an Environment Variable"

#### **Chapter 5**

# **Selecting Server Nodes**

This chapter helps you decide which nodes to use as license server nodes.

### 5.1 Resources Used by the Server

This section discusses the resources used by the license server. When you select a server node, you may need to take into account the system limits on these resources. For small numbers of licenses (under about 100), most of these items should not be a problem on any workstation.

#### 5.1.1 Sockets

When using TCP, a single vendor daemon can support as many users as the perprocess system limit for file descriptors, which ranges from 256 on SunOS 4.x to 4000 on DEC Alpha. When no more file descriptors are available to a daemon, additional vendor daemons are spawned to allow for extra file descriptors, though this is not recommended. When using UDP, there is no limit to the number of end users per vendor daemon process, because they can share a single socket in the vendor daemon (UDP has other drawbacks, and TCP is preferred). If there are more than 250 concurrent clients from a SunOS vendor daemon, it may be a good idea to move the server to a different OS, since all other OSs support more file descriptors. If there are more than 1000 concurrent clients being supported by a single vendor daemon, then it's probably good to split the license file into more than one file, from different servers, to lighten the networking traffic (which will require the ISV to agree to issue new licenses). Clients can check out licenses from multiple servers using a license file list via the LM\_LICENSE\_FILE environment variable.

Each client connected to a license server uses one socket. The total number of sockets used by the license server programs is slightly larger than the total number of simultaneous clients.

On older SCO systems, the default number of sockets may be set fairly low; if you choose to run a server on such a machine, you may need to reconfigure your kernel to have more sockets.

The number of sockets available for Windows 95 clients is about 60. In general, NT is preferred for server systems, where there is no such limit, and the operating system is better designed for server processes.

### 5.1.2 CPU Time

For small numbers of clients, the license servers use very little CPU time. The servers might have only a few seconds of CPU time after many days.

For a large number of clients (who are each exchanging heartbeat messages with the server), or for high checkout/checkin activity levels (hundreds per second), the amount of CPU time consumed by the server may start to become significant, although, even here, CPU usage is normally not high. In this case, you may need to ensure that the server machine you select will have enough CPU cycles to spare.

**Note:** GLOBEtrotter Software has rarely encountered a situation where CPU cycles were an issue.

#### 5.1.3 Disk Space

The only output files created by the license servers are the debug and report log files. The report log files are used to generate accurate usage reports by SAM*report*. These log files contain one line for each checkout and one line for each checkin. If you have a lot of license activity, these log files will grow very large. You will need to consider where to put these files and how often to delete or prune them. The license administrator can opt not to log messages to the debug log file if disk space is at a premium. See Section 6.2.10, "NOLOG," and Section 6.2.11, "REPORTLOG."

Note that the log files should be local files on the server machine(s) to avoid networking dependencies.

#### SWITCHING OUTPUT OF THE DEBUG LOG FILE ON UNIX SYSTEMS

On UNIX, the debug log file output can be switched after the daemons are running. The technique to do this involves piping the stdout of lmgrd to a shell script that appends to the file for each line.

This is done as follows:

Instead of the "normal" startup:

lmgrd > LOG

Start lmgrd this way:

lmgrd | sh -c 'while read line; do echo "\$line" >> LOG ; done'

With this startup method, the output file LOG can be renamed and a new log file will be created. You could even make LOG a symbolic link and change the value of the link to switch the log file.

### 5.1.4 Memory

The FLEX*lm* daemons use little memory. On SunOS, lmgrd uses approximately 160 KB and the vendor daemons use approximately 180 KB each, although memory usage increases in the vendor daemon with the size of the license file and the number of concurrent users.

#### 5.1.5 Network Bandwidth

FLEX*lm* sends relatively small amounts of data across the network. Each transaction, such as a checkout or checkin, is typically satisfied with less than 1 KB of data transferred. This means that FLEX*lm* licensing can be effectively run over slow networks (such as dial-up SLIP lines) for small numbers of clients.

For a large number of clients (hundreds), each of which will be exchanging heartbeat messages with the vendor daemon, the network bandwidth used may start to become significant. In this case you should run client and server on the same local area network, which may require splitting licenses between two files for two servers. Users can use a license file list in the LM\_LICENSE\_FILE environment variable to have effective access to both servers.

In high-traffic networks, with FLEX*lm* clients older than v5, you may also want to avoid setting LM\_LICENSE\_FILE to a *port@host* address. Instead, the license administrator should place a copy of the license file in a file system local to the application. See Section 3.1, "Specifying Location of the License File."

# 5.2 Remote Mounted Disks

GLOBEtrotter Software recommends that you do not use remote mounted disks when you run the license server. In other words, we recommend that lmgrd, the vendor daemons, the license file, and the debug and report log files are all on locally mounted disks. If any of these files is on a remote mounted

disk, you double the points of failure which could lead to a temporary loss of all of your licenses. When all files are mounted locally, the licenses will be available as long as the server machine is up; but when the files are on a different machine, then the loss of either the license server machine or the file server machine will cause the licenses to be unavailable.

## 5.3 Redundant Servers

If all the end-user data is on a single file server, then there is no need for redundant servers, and GLOBEtrotter Software recommends the use of a single server node for the FLEX*lm* daemons. If the end user's data is split among two or more server nodes and work is still possible when one of these nodes goes down or off the network, then multiple server nodes can be employed. In all cases, an effort should be made to select stable systems as server nodes; in other words, do not pick systems that are frequently rebooted or shut down for one reason or another. Redundant license server nodes can be any supported server nodes—it is not required that they be the same architecture or operating system.

FLEX*lm* supports two methods of redundancy: redundancy via a license file list in the LM\_LICENSE\_FILE environment variable and a set of three redundant license servers.

With LM\_LICENSE\_FILE list redundancy, each one of a group of license servers serves a subset of the total licenses. The end user sets LM\_LICENSE\_FILE to a list of license files, where each license file refers to one of the license servers. The application then tries each server in the list, in order, until it succeeds or gets to the end of the list.

With three-server redundancy, if any two of the three license servers are up and running (two out of three license servers is referred to as a *quorum*), the system is functional and hands out its total complement of licenses.

See also Section 4.2, "Using LM\_LICENSE\_FILE License File List."

### 5.3.1 Redundancy via License File List

This is best explained by example. If ten licenses are desired for both "f1" and "f2," the ISV would issue two sets of licenses with a count of 5 for each of "f1" and "f2." The server nodes (unlike three-server redundancy) can be physically distant.

The license files would look like:

License 1 for "chicago" SERVER chicago 17007ea8 1700 DAEMON xyzd /etc/mydaemon FEATURE f1 xyzd 1.000 01-jan-2005 5 26C7DD9C0186 FEATURE f2 xyzd 1.000 01-jan-2005 5 8CE46C57041D

License 2 for "tokyo"

SERVER tokyo 17007ea8 1700 DAEMON xyzd /etc/mydaemon FEATURE fl xyzd 1.000 01-jan-2005 5 16BE40E1D98D FEATURE f2 xyzd 1.000 01-jan-2005 5 6DB6F3E402DF

The user in Chicago could set LM\_LICENSE\_FILE to:

1700@chicago:1700@tokyo

The user in Tokyo could set LM\_LICENSE\_FILE to:

1700@tokyo:1700@chicago

The application attempts the first server in the list, and if that fails for any reason, the second server is tried.

#### 5.3.2 Three-Server Redundancy

These three-server redundant servers should have excellent communications and should be on the same subnet. Often this means that the three servers should be located physically close to each other. This form of redundancy requires that the servers exchange heartbeats periodically, and poor communications can cause poor performance. You should never configure redundant servers with slow communications or dial-up links.

Three-server redundancy does not provide load-balancing. Use LM\_LICENSE\_FILE list instead for this type of redundancy. This is because with three-server redundancy, only one of the three servers is "master," capable of issuing licenses. Since all clients must contact the "master," all clients must have reliable networking to a single node.

#### 5.3.3 Comparing Three-Server to License File List

#### ARE THERE ANY DRAWBACKS TO USING THE LICENSE FILE LIST FOR REDUNDANCY?

Yes. By default, once a *license job* has successfully checked out a license from one host, all subsequent checkouts must be satisfied from the same host. If the application requires more than one license, this could result in a license denial when the license is available on another server. An application can bypass this

restriction if it is coded with the use of multiple FLEX*lm* license jobs. Only your application vendor can tell you if their application is programmed in this manner.

If the application supports license queueing, all licenses are only queued from the first host on the list.

Finally, if one server becomes unavailable, some licenses will be unavailable.

# WHEN IS IT RECOMMENDED TO USE A LICENSE FILE LIST FOR REDUNDANCY RATHER THAN TRUE REDUNDANT SERVERS?

- When there's less system administration available to monitor license servers.
- When load-balancing is needed for clients located far apart, e.g., London and Tokyo. You can make servers available locally, with remote servers available as backup.
- License file list is more forgiving if you lose quorum.
- License file list is not limited to three servers (any number will work).
- Clients do not require reliable networking to a single node with license file list, so this is recommended where networking itself requires redundancy.

# 5.4 Counted vs. Uncounted Licenses

The license file determines whether a license server is needed. If all the FEATURE (or INCREMENT) lines have a license count of 0 (unlimited) or "uncounted" (FLEX*lm* v6 or later only), then no server is needed. This type of license is called uncounted. Alternatively, if any FEATURE lines have a non-zero license count, then a server is required to count those licenses. If a vendor wants to use FLEX*lm* without a server, they must issue uncounted licenses.

With FLEX*lm* v5 or later, the license server can serve uncounted licenses as well. This is done so that the report log file will include transactions for all license requests, which can then be reported on by SAM*report*. To do this, include a SERVER line in the license file, and put the USE\_SERVER line immediately after the SERVER line. The vendor daemon will serve the uncounted licenses, and the USE\_SERVER line indicates to applications that they will be authorized by the server.

#### **Chapter 6**

# **The Options File**

The options file allows the license administrator to control various operating parameters of FLEX*lm*. Users can be identified by their user name, host name, display, IP address, or PROJECT (which is set with the LM\_PROJECT environment variable).

Specifically, the license administrator can:

- Allow the use of features
- Deny the use of features
- Reserve licenses
- Control the amount of information logged about license usage
- Enable a report log file

Options files allow you, as the license administrator, to be as secure or open with licenses as you like.

Lines in the options file were limited to 200 characters prior to FLEX*lm* v3.0. In v3.0 and later, the line length is 2048 characters. FLEX*lm* v4.0 allows the "\" character as a continuation character in options file lines.

Identifying users by LM\_PROJECT in the options file requires a v5+ application and v7+ vendor daemon.

## 6.1 Creating an Options File

To create an options file:

1. Use the appropriate options listed in Section 6.2, "Options File Syntax," to create the options file using any text editor. You can put the options file anywhere; however, we recommend that the options file for vendor "XYZ" (whose vendor daemon is xyzd) be placed in:

UNIX: /a/b/xyzd/licenses/xyzd.opt

Windows: C:\a\b\xyzd\licenses\xyzd.opt

2. Add the path to the options file in the license file as the fourth field on the DAEMON line for the application's vendor daemon. For example:

DAEMON xyzd /etc/xyzd /a/b/xyzd/licenses/xyzd.opt

would enable the xyzd vendor daemon to look at the specified options file. In FLEX*lm* v5 or later, you can put options = before the path. In FLEX*lm* v6 or later, adding the options path to the license file is optional. Instead, name the file *vendor*.opt, where *vendor* is the vendor daemon name, and place it in the same directory as the license used by lmgrd, and it will automatically be used at server startup.

# 6.2 Options File Syntax

Below is an overview of the options file syntax. See Section 6.5, "Options File Examples," for examples and additional information.

Each line of the file controls one option. The options are:

| EXCLUDE       | Deny a user access to a feature.                                                                                 |
|---------------|----------------------------------------------------------------------------------------------------|
| EXCLUDEALL    | Deny a user access to <i>all</i> features served by this vendor daemon.                                          |
| GROUP         | Define a group of users for use with any options.                                                                |
| HOST_GROUP    | Define a group of hosts for use with any options (v4.0+).                                                        |
| INCLUDE       | Allow a user to use a feature.                                                                                   |
| INCLUDEALL    | Allow a user to use <i>all</i> features served by this vendor daemon.                                            |
| LINGER        | Cause licenses to be held by the vendor daemon<br>for a period after the application checks them in or<br>exits. |
| MAX           | Limit usage for a particular feature/group—<br>prioritizes usage among users.                                    |
| MAX_OVERDRAFT | Limit overdraft usage to less than the amount specified in the license.                                          |

| NOLOG      | Turn off logging of certain items in the debug log file.                                                          |
|------------|----------------------------------------------------------------------------------------------------|
| REPORTLOG  | Specify that a report log file suitable for use by the SAM <i>report</i> license usage reporting tool be written. |
| RESERVE    | Reserve licenses for a user.                                                                                      |
| TIMEOUT    | Specify idle timeout for a feature, returning it to the free pool for use by another user.                        |
| TIMEOUTALL | Set timeout on all features.                                                                                      |

You can include comments in your options file by starting each comment line with a pound sign "#." Everything in an options file is case sensitive. Be sure that user names and feature names, for example, are entered correctly.

#### FEATURE SPECIFICATION

Starting with FLEX*lm* v5, you can specify options for a particular line of a given feature name, as follows:

feature:keyword=value

For example:

f1:VERSION=2.0

You can specify a feature by any of the following fields:

VERSION=, HOSTID=, EXPDATE=, KEY=, SIGN=, VENDOR\_STRING=, ISSUER=, NOTICE=, dist\_info=, user\_info=, asset\_info=

In FLEX*lm* v5.11 or later, you can use a package name in place of a feature name, and the option will apply to all of the components in the package.

The following option keywords restrict who may use licenses or where licenses may be used: EXCLUDE, EXCLUDEALL, INCLUDE, INCLUDEALL, MAX, and RESERVE. These options take a *type* argument, which specifies whether the restriction is based on USER, HOST, DISPLAY, INTERNET, or PROJECT:

- USER—UNIX user name of the user executing the program
- HOST—machine where the application is executing

- DISPLAY—display where the application is displayed DISPLAY is often confusing. Historically, the FLEX*lm* default on UNIX was /dev/ttyxx (which is always /dev/tty when an application is run in the background). Some newer applications now have it set to the X-Display name.
- INTERNET—IP address of the machine where the application is executing (wildcards can be used in the IP address)
- **PROJECT**—LM\_PROJECT environment variable set by the user who is executing the program (requires v5+ client and v7+ vendor daemon)

On PCs, the USER, HOST and DISPLAY name are all set to the PC's host name.

The types listed above take a list of members, separated by spaces. For example:

EXCLUDE coolsoft USER joe barbara susan

Other valid types are GROUP and HOST\_GROUP. These allow you to define a group of users or hosts on a separate line in the options file, then use those group names instead of an explicit list. For example:

GROUP stars joe barbara susan EXCLUDE coolsoft GROUP stars

### 6.2.1 EXCLUDE

EXCLUDE feature[:keyword=value] type {list | group\_name}

Excludes a list or pre-defined group of users, etc. from the list of who is allowed to use the feature. Excluded users will not be allowed to use the feature. EXCLUDE overrides INCLUDE.

| feature    | Name of the feature being affected.                                  |
|------------|----------------------------------------------------------------------|
| type       | One of USER, HOST, DISPLAY, INTERNET, PROJECT, GROUP, or HOST_GROUP. |
| list       | List of type members to exclude.                                     |
| group_name | Name of the group to exclude.                                        |

To exclude the user "hank" from the list of users able to use feature "f1": EXCLUDE f1 USER hank

#### 6.2.2 EXCLUDEALL

EXCLUDEALL type {list | group\_name}

Excludes a list or pre-defined group of users, etc. from the list of who is allowed to use all features served by this vendor daemon.

| type       | One of USER, HOST, DISPLAY, INTERNET, PROJECT, GROUP, or HOST_GROUP. |
|------------|----------------------------------------------------------------------|
| list       | List of type members to exclude.                                     |
| group_name | Name of the group to exclude.                                        |

To exclude any user on the machine "chaos" from using all features served by this vendor daemon:

EXCLUDEALL HOST chaos

#### 6.2.3 GROUP

GROUP group\_name user\_list

Defines a group of users for use in INCLUDE, INCLUDEALL, EXCLUDE, EXCLUDEALL, and RESERVE option lines.

| group_name | Name of | the group | being | defined. |
|------------|---------|-----------|-------|----------|
|------------|---------|-----------|-------|----------|

user\_list List of user names in that group.

To define the group "Hackers" consisting of "bob," "howard," and "james": GROUP Hackers bob howard james

**Note:** In FLEX*lm* v3.0, multiple GROUP lines will add all the specified users into the group. Pre-v3.0 FLEX*lm* daemons do not allow multiple GROUP lines to concatenate—the last GROUP line would define the GROUP.

Note: In FLEX*lm* v4.0 or later, USER\_GROUP is an alias for GROUP.

#### 6.2.4 HOST\_GROUP

HOST\_GROUP group\_name host\_list

Defines a group of hosts for use in INCLUDE, INCLUDEALL, EXCLUDE, EXCLUDEALL, and RESERVE option lines. Multiple HOST\_GROUP lines will add all the specified hosts into the group.

| group_name | Name of the group being defined.  |
|------------|-----------------------------------|
| host_list  | List of host names in that group. |

To define the host group "Pacific" consisting of "tokyo," "seattle," and "auckland":

HOST\_GROUP Pacific tokyo seattle auckland

### 6.2.5 INCLUDE

INCLUDE feature[:keyword=value] type {list | group\_name}

Includes a list or pre-defined group of users, etc. in the list of who is allowed to use the feature. Anyone not in an INCLUDE statement will not be allowed to use that feature. EXCLUDE overrides INCLUDE.

| feature    | Name of the feature being affected.                                  |
|------------|----------------------------------------------------------------------|
| type       | One of USER, HOST, DISPLAY, INTERNET, PROJECT, GROUP, or HOST_GROUP. |
| list       | List of <i>type</i> members to include.                              |
| group_name | Name of the group to include.                                        |

To include user "bob" in the list of users able to use feature "f1": INCLUDE f1 USER bob

**Note:** INCLUDE is required for USER\_BASED or HOST\_BASED features. The system administrator specifies which users are allowed to use the product, via INCLUDE, and the license limits the number of users that can be INCLUDEd.

#### 6.2.6 INCLUDEALL

INCLUDEALL type {list | group\_name}

Includes a list or pre-defined group of users, etc. in the list of who is allowed to use all features served by this vendor daemon. Anyone not in an INCLUDEALL statement will not be allowed to use these features.

| type       | One of USER, HOST, DISPLAY, INTERNET, PROJECT, GROUP, or HOST_GROUP. |
|------------|----------------------------------------------------------------------|
| list       | List of type members to include.                                     |
| group_name | Name of the group to include.                                        |

To allow the user "jane" to use all features served by this vendor daemon: INCLUDEALL USER jane

### 6.2.7 LINGER

LINGER feature[:keyword=value] seconds

Rarely used. This causes the daemon to "hold on" to the license for *feature* for *seconds* after the application checks the license in or exits. This could be useful for short-duration programs which will be used many times in a row by the same user, to ensure that the user will be able to re-acquire the license repeatedly. On the other hand, other users have to wait until the first user is completely finished, plus a linger interval. This is useful only if the application uses duplicate grouping. Otherwise, LINGER will cause you to use extra licenses. Contact your software vendor for information about how they implemented duplicate grouping in their product.

If license lingering is set and lmremove is used to reclaim the license, lmremove will start, but not override, the license's linger time.

#### 6.2.8 MAX

```
(v5.11+ vendor daemon only.)
```

```
MAX num_lic feature[:keyword=value] type {list | group_name}
Limits usage for a group or user.
```

| num_lic    | Usage limit for this user or group.                                  |
|------------|----------------------------------------------------------------------|
| feature    | Feature this limit applies to.                                       |
| type       | One of USER, HOST, DISPLAY, INTERNET, PROJECT, GROUP, or HOST_GROUP. |
| list       | List of type members to limit.                                       |
| group_name | Name of the group to limit.                                          |

### 6.2.9 MAX\_OVERDRAFT

MAX\_OVERDRAFT feature[:keyword=value] num\_lic

Limits OVERDRAFT license usage below the OVERDRAFT allowed by the license file.

#### 6.2.10 NOLOG

NOLOG { IN | OUT | DENIED | QUEUED }

Suppresses logging the selected type of event in the debug log file.

To turn off logging of checkins:

NOLOG IN

To turn off logging of checkouts and queued requests two separate NOLOG lines are required:

NOLOG DENIED NOLOG QUEUED

**Note:** License administrators might use this option to reduce the size of the debug log file.

#### 6.2.11 REPORTLOG

REPORTLOG [+]report\_log\_path

REPORTLOG specifies the report log file for this vendor daemon. We recommend preceding the *report\_log\_path* with a + character to append logging entries, otherwise the file will be overwritten each time the daemon is started.

**Note:** SAM*report*, a separate product available from GLOBEtrotter, is used to process FLEX*lm* report log files. SAM*report* can process only report log files, not debug log files.

#### REPORTING ON PROJECTS WITH LM\_PROJECT

The SAM*report* report writer can report on "projects." A project is set up by having all users working on a project set their LM\_PROJECT environment variable (or registry on Windows) to a string that describes the project. SAM*report* can then group usage by project, as defined by what LM\_PROJECT was set to when the application was run.

See also Appendix C, "FLEXIm Environment Variables."

#### 6.2.12 RESERVE

RESERVE num\_lic feature[:keyword=value] type
{list | group\_name}

Reserves licenses for a specific user.

| num_lic    | Number of license to reserve for this user or group.                 |
|------------|----------------------------------------------------------------------|
| feature    | Feature this reservation applies to.                                 |
| type       | One of USER, HOST, DISPLAY, INTERNET, PROJECT, GROUP, or HOST_GROUP. |
| list       | List of $type$ members to reserve licenses for.                      |
| group_name | Name of group to reserve licenses for.                               |

To reserve one license of feature "f1" for user "mel":

RESERVE 1 f1 USER mel

**Note:** Any licenses reserved for a user are dedicated to that user. Even when that user is not actively using the license it will be unavailable to other users. However, a RESERVEd license will not cause an overdraft to be reported by SAM*report* if the license is not actually in use.

#### 6.2.13 TIMEOUT

TIMEOUT feature[:keyword=value] seconds

Sets the time after which an inactive license is reclaimed by the vendor daemon.

| feature | Name of the feature.                                         |
|---------|--------------------------------------------------------------|
| seconds | Number of seconds after which inactive license is reclaimed. |

To set the timeout for feature "f1" to one hour (3600 seconds): TIMEOUT f1 3600

TIMEOUT checks in the licenses if the process has been "idle" for a period longer than the specified time period. The daemon declares a process idle when it has not heard from the process (the client sends heartbeats). The application must explicitly declare itself idle for this to work, or (on UNIX) the application must be stopped (^Z). That is, unless the application explicitly supports this feature, it will not work. Contact your software vendor for information about how they implemented this feature in their product.

The application vendor can also disable the timeout feature, in which case the TIMEOUT option has no effect. The vendor can set a minimum value for the timeout. If you specify a timeout value smaller than the minimum, the minimum is used. The default minimum value is 900 seconds (15 minutes).

If you do not specify a timeout value in your options file, then there will be no timeout for that feature. With a pre-v5 vendor daemon, licenses are only freed by TIMEOUT when a new request for a license would require a license that can be freed with TIMEOUT. With v5+, licenses are freed when they time out.

#### 6.2.14 TIMEOUTALL

(v5.11+ vendor daemon only.)

TIMEOUTALL seconds

Same as TIMEOUT, but applies to all features.

# 6.3 How the Vendor Daemon Uses the Options File

When the vendor daemon is started by lmgrd, the vendor daemon reads its options file. There can only be one options file per vendor daemon and each vendor daemon needs its own options file. lmreread does not cause the vendor daemon to reread its options file; for any changes in the options file to take effect, the vendor daemon must be restarted.

# 6.4 Rules of Precedence in Options Files

Before you can use options to utilize licenses effectively you must understand the options file precedence. INCLUDE and EXCLUDE statements can be combined in the same options file and control access to the same features. When doing so, keep in mind the following:

- If there is only an EXCLUDE list, everyone who is not on the list will be allowed to use the feature.
- If there is only an INCLUDE list, only those users on the list will be allowed to use the feature.
- If neither list exists, everyone is allowed to use the feature.
- The EXCLUDE list is checked before the INCLUDE list; someone who is on both lists will not be allowed to use the feature.

Once you create an INCLUDE or EXCLUDE list, everyone else is *implicitly* "outside" the group. This feature allows you, as an administrator, the ability to control licenses without having to *explicitly* list each user that you wish to allow or deny access to. In other words, there are two approaches; you can either:

- Give most users access and list only the exceptions, or
- Severely limit access and list only the those users that have access privileges

# 6.5 Options File Examples

The following information gives some examples of options files intended to illustrate ways to effectively control access to your licenses.

## 6.5.1 Simple Options File Example

```
RESERVE 1 compile USER robert
RESERVE 3 compile HOST mainline
EXCLUDE compile USER lori
NOLOG QUEUED
```

This options file would:

- Reserve one license for the feature "compile" for the user "robert."
- Reserve three licenses for the feature "compile" for anyone on a computer with the host name "mainline."
- Prevent the user "lori" from using the "compile" feature on any node on the network.
- Cause QUEUED messages to be omitted from the debug log file.

The sum total of the licenses reserved must be less than or equal to the number of licenses specified in the FEATURE line. In the example above, there must be a minimum of four licenses on the "compile" FEATURE line. If fewer licenses are available, only the first set of reservations (up to the license limit) is used.

If this data were in file /a/b/xyzd/licenses/xyzd.opt, then you would modify the license file DAEMON line as follows:

DAEMON xyzd /etc/xyzd /a/b/xyzd/licenses/xyzd.opt

### 6.5.2 Limiting Access for Multiple Users

Each INCLUDE, INCLUDEALL, EXCLUDE, EXCLUDEALL, and RESERVE line must have a single user name (or group) listed. To affect more than one user name create a GROUP. For example to exclude "bob," "howard," and "james" from using the feature called "toothbrush" we could create the following options file:

EXCLUDE toothbrush USER bob EXCLUDE toothbrush USER howard EXCLUDE toothbrush USER james However, there is an easier way. Create a GROUP and exclude the list of users from using the feature. Like the previous example, the following options file would exclude "bob," "howard," and "james" from using the feature called "toothbrush":

# First define the group "Hackers"
GROUP Hackers bob howard james
# Then exclude the group
EXCLUDE toothbrush GROUP Hackers

Now when you want to allow or deny access to any feature to that group, you have an alias list to make it simple.

With a FLEX*lm* v4+ vendor daemon, you can use HOST\_GROUP to allow, deny, or reserve licenses for multiple hosts. For example, to exclude all users logged in on the hosts "fred" and "barney" from using a feature called "f1," add these lines to your options file:

```
HOST_GROUP writers fred barney EXCLUDE f1 HOST_GROUP writers
```

**Note:** See Section 6.2.3, "GROUP," and Section 6.2.4, "HOST\_GROUP," for more information about defining groups.

#### 6.5.3 EXCLUDE Example

```
#First Define the group "painters"
GROUP painters picasso mondrian klee
EXCLUDE spell GROUP painters
EXCLUDE spell USER bob
EXCLUDE spell INTERNET 123.123.123.*
```

This options file would:

- Prevent the users "picasso," "mondrian," and "klee" from using the feature "spell" on any machine on the network.
- Prevent the user "bob" from using the feature "spell" on any machine on the network.
- Prevent any user logged into a host with an IP address in the range 123.123.123.0 through 123.123.123.255 from using the feature "spell."
- Allow any other user, as long as they are not on the excluded IP addresses, *and* they are not a member of the "painters" GROUP, *and* they are not "bob," to use feature "spell" (by implication).

Note that "bob" could have been added to the group "painters." However, "painters" might be used for some other purpose in the future so the license administrator chose to handle "bob" as a special case here. In this case, the two EXCLUDE statements concatenate to create a list of four users.

### 6.5.4 INCLUDE Example

INCLUDE paint USER picasso INCLUDE paint USER mondrian INCLUDE paint HOST bigbrush

This options file would:

- Allow the user "picasso" to use the feature "paint" on any machine on the network.
- Allow the user "mondrian" to use the feature "paint" on any machine on the network.
- Allow any user, as long as they are on the host "bigbrush," to use feature "paint."
- Deny access to the feature "paint" to anyone except "picasso," "mondrian," or anyone from the host "bigbrush" (by implication).

#### **Chapter 7**

# **License Administration Tools**

FLEX*lm* provides utilities for the license administrator to help manage the licensing activities on the network. These utilities are:

- lmcksum (v2.4+) Prints license checksums.
- lmdiag (v4.0+) Diagnoses license checkout problems.
- Imdown Gracefully shuts down all license daemons (both Imgrd and all vendor daemons) on the license server node (or on all three nodes in the case of three-server redundant servers).
- lmhostid Reports the hostid of a system.
- lminstall Converts license files between different formats.
- lmnewlog Moves existing report log information to a new file name and starts a new report log file with existing file name.
- Imremove Releases a hung license to the pool of free licenses.
- Imreread Causes the license daemon to reread the license file and start any new vendor daemons.
- lmstat Displays the status of a license server.
- lmswitchr Switches the report log to a new file name.
- lmver Reports the FLEX*lm* version of a library or binary file.

This chapter also contains command-line syntax for lmgrd.

## 7.1 Running Administration Tools

Beginning in FLEX*lm* v2.4, all FLEX*lm* utility programs (except lmgrd) are packaged as a single executable called lmutil.lmutil can either be installed as the individual commands (either by creating links to the individual command names), or making copies of lmutil as the individual command names), or the commands can be run as lmutil *command*, for example, lmutil lmstat, or lmutil lmdown. On Windows systems, the lmutil

*command* forms of the commands are available. There is also a graphical user interface for these commands on Windows—see Section 7.15, "License Administration Tools—LMTOOLS for Windows."

## 7.2 Universal Imutil Arguments

The following are valid arguments for all lmutil utilities:

| -c license_file_path | Most lmutil utilities need to know the<br>path to the license file. This can be<br>specified with a -c<br><i>license_file_path</i> argument, or by<br>setting the LM_LICENSE_FILE<br>environment variable. Otherwise, the<br>default location is used. Version 7+<br>utilities also honor all<br><i>VENDOR_LICENSE_FILE</i> environment<br>variables. Some utilities can take more<br>than one license file path in a license file<br>list separated by colons on UNIX and<br>semi-colons on Windows. |
|----------------------|----------------------------------------------------------------------------------------------------|
| -v                   | Prints the FLEX <i>lm</i> version of the utility.                                                                                                    |
| -verbose             | Prints longer description for all errors found. The output from the utilities may be harder to read with this option, but is useful for diagnostics. $(v6+ only)$                                                                                                    |
| -e filename          | Redirects error message to a file. (v7+)                                                                                                    |

Note: The lmdown, lmremove, and lmreread commands are "privileged." If you have started lmgrd with the -2 -p switch, you must be a license administrator to run any of these three utilities. A license administrator is a member of the UNIX "lmadmin" group, or, if the "lmadmin" group does not exist, a member of group 0. In addition, lmgrd -x can disable lmdown and/or lmremove.

## 7.3 Imcksum

The lmcksum program (FLEX*lm* v2.4 or later) will perform a checksum of a license file. This is useful to verify data entry errors at your location. lmcksum will print a line-by-line checksum for the file as well as an overall file checksum. lmcksum takes the -k switch to force the encryption key checksum to be case-sensitive.

lmcksum will ignore all fields that do not enter into the encryption key computation; thus the server node name and port number, the vendor daemon and options file paths, and lowercase keyword=value pairs on FEATURE/INCREMENT lines are not checksummed. In addition, lmcksum will treat non-case-sensitive fields correctly (in general, lmcksum is not case sensitive).

For FEATURE lines that contain ck=nnn, lmcksum prints simply OK or BAD.

Usage is:

lmcksum [-k] [-c license\_file\_path]

where -c *license\_file\_path* designates the license file to checksum. By default, lmcksum uses license.dat in the current directory (unlike other lmutil commands). Specify -c *license\_file\_path* if you want to checksum another license file.

#### Example output is:

```
lmcksum-Copyright (C) 1989, 1997 GLOBEtrotter Software, Inc.
lmcksum: using license file "/a/b/xyzd/licenses/license.dat189:
SERVER speedy 08002b32b161 2837
```

```
189: SERVER speedy 08002b32b161 2837
166: DAEMON xyzd C:\flexlm\xyzd.exe
8: FEATURE f1 xyzd 1.000 01-jan-2005 0 3B2BC333A0BF
OK: 231: FEATURE f2 xyzd 1.0 01-jan-0 1 8B1C3001535E \
DUP_GROUP=HD ck=231
109: (overall file checksum)
```

# 7.4 Imdiag

Imdiag (FLEX*lm* v4.0 or later) allows you to diagnose problems when you cannot check out a license.

Usage is:

lmdiag [-c license\_file\_list] [-n] [feature[:keyword=value]]

where: -c license file list Diagnose the specified file(s). Run in non-interactive mode; Imdiag -n will not prompt for any input in this mode. In this mode, extended connection diagnostics are not available. feature Diagnose this feature only. keyword=value If a license file contains multiple lines for a particular feature, you can select a particular line for Imdiag to report on. For example: lmdiag f1:HOSTID=12345678 will attempt a checkout on the line with the hostid "12345678." keyword can be one of the following: VERSION, HOSTID, EXPDATE, KEY, VENDOR STRING, ISSUER

If no *feature* is specified, *lmdiag* will operate on all features in the license file(s) in your list. *lmdiag* will first print information about the license, then attempt to check out each license. If the checkout succeeds, *lmdiag* will indicate this. If the checkout fails, *lmdiag* will give you the reason for the failure. If the checkout fails because *lmdiag* cannot connect to the license server, then you have the option of running "extended connection diagnostics."

These extended diagnostics attempt to connect to each port on the license server node, and can detect if the port number in the license file is incorrect. lmdiag will indicate each port number that is listening, and if it is an lmgrd process, lmdiag will indicate this as well. If lmdiag finds the vendor daemon for the feature being tested, then it will indicate the correct port number for the license file to correct the problem.

See also Section B.2, "FLEXLM\_DIAGNOSTICS."

66

# 7.5 Imdown

The lmdown utility allows for the graceful shutdown of all license daemons (both lmgrd and all vendor daemons) on all nodes.

Usage is:

```
lmdown [-c license_file_list] [-vendor vendor] [-q] [-all]
where:
```

| -c license_file_list  | Use the specified license file(s).                                                                                                    |
|-----------------------|----------------------------------------------------------------------------------------------------|
| -vendor <i>vendor</i> | Shut down only this vendor daemon.<br>lmgrd will always continue running if<br>this option is specified. Requires v6.0<br>lmdown and lmgrd (the vendor<br>daemon can be any version). |
| -d                    | Don't prompt or print a header.<br>Otherwise lmdown asks "Are you<br>sure? [y/n]: ."                                                                                                  |
| -all                  | If multiple servers are specified,<br>automatically shuts down all of them.<br>Otherwise, only one is shutdownq is<br>implied with -all. (v7+)                                        |

You may want to protect the execution of lmdown, since shutting down the servers causes users to lose their licenses. See the -2 -p or the -x options in Section 7.6, "Imgrd," for details about securing access to lmdown.

If lmdown encounters more than one server (for example if -c specifies a directory with many \*.lic files), a choice of license servers to shut down is presented.

Note: Do not use kill -9 to shut down the license servers.

To stop and restart a single vendor daemon, use lmdown -vendor vendor, then use lmreread -vendor vendor to restart the vendor daemon.

When shutting down redundant servers, there is a one-minute delay before the servers shut down. 1mdown will shut down all three license servers of a set of redundant license servers. If you need to shut down one of a set of redundant

license servers (not recommended because you are left with two points of failure), you must kill both the lmgrd and vendor daemon processes on that license server machine.

See also Section 7.11, "Imreread."

## 7.6 Imgrd

lmgrd is the main daemon program for FLEX*lm*. When you invoke lmgrd, it looks for a license file which contains information about vendors and features. On UNIX systems, it is strongly recommended that lmgrd be run as a nonprivileged user (not root).

Usage is:

```
lmgrd [-c license_file_list] [-l debug_log_path]
  [-2 -p] [-nfs_log] [-x lmdown] [-x lmremove] [-z ] [-v]
```

where:

| -c license_file_list | Use the specified license file(s).                                                                                                    |
|----------------------|----------------------------------------------------------------------------------------------------|
| -l debug_log_path    | Write debugging information to file <i>debug_log</i> . This option uses the letter 1, not the numeral 1.                                                                                                    |
| -2 -р                | Restricts usage of lmdown, lmreread,<br>and lmremove to a FLEX <i>lm</i><br>administrator who is by default root. If<br>there a UNIX group called "lmadmin,"<br>then use is restricted to only members<br>of that group. If root is not a member<br>of this group, then root does not have<br>permission to use any of the above<br>utilities. If -2 -p is used when<br>starting lmgrd, no user on Windows<br>can shut down the license server with<br>lmdown. |

| -nfs_log    | We do not recommend writing a debug<br>log to an NFS-mounted or PC<br>network-mounted disk. If you choose<br>to write to a mounted disk and the<br>speed of the license server is too slow,<br>you can use this flag to cache debug<br>info before it is written out (when<br>approximately 1kb of data is reached).                                                  |
|-------------|----------------------------------------------------------------------------------------------------|
| -x lmdown   | Disable the lmdown command (no user<br>can run lmdown). If lmdown is<br>disabled, you will need to stop lmgrd<br>via kill <i>pid</i> (UNIX) or stop the<br>lmgrd and vendor daemon processes<br>through the Task Manager or NT<br>Service (Windows). On UNIX, be sure<br>the kill command does not have a -9<br>argument. (v4+ lmgrd)                                 |
| -x lmremove | Disable the lmremove command (no user can run lmremove). (v4+ lmgrd)                                                                                                    |
| -2          | Run in foreground. The default<br>behavior is to run in the background.<br>Windows: pre-v7, lmgrd always runs<br>in the foreground. In v7+, lmgrd runs<br>in the background by default. If -1<br><i>debug_log_path</i> is present, then no<br>windows are used, but if no -1<br>argument specified, separate windows<br>are used for lmgrd and each vendor<br>daemon. |
| -v          | Prints lmgrd version number and copyright and exits.                                                                                                    |

**Note:** Pre-v6 lmgrd on Windows required -app argument when not run as a service.

## 7.7 Imhostid

The lmhostid utility reports the hostid of a any machine whose platform is supported by FLEX*lm*. The default hostid type is displayed for a platform, unless an optional hostid type is specified and supported by that platform.

Usage is:

```
lmhostid [-n] [type]
where type is one of:
[-internet] (optional on all platforms)
[-vsn] [-flexid] [-cpu[32|64|96]] (optional on Windows)
[-ether] (optional on HP)
```

| -n             | No header is printed, only the hostid is printed.                                                                                                    |
|----------------|----------------------------------------------------------------------------------------------------|
| -internet      | IP address in ###.###.###.### format.                                                                                                    |
| -vsn           | Volume Serial Number of the Windows $C: \$ drive.                                                                                                    |
| -flexid        | GLOBEtrotter dongle-based hostid. (Windows)                                                                                                    |
| -cpu[32 64 96] | Pentium III hostid for Windows. Requires<br>FLEX <i>lm</i> v7.0d+. The cpuid is turned off by<br>default, so it must be enabled, which is normally<br>performed in the BIOS Setup (usually pressing<br>the DEL key during system boot). The full ID is<br>96-bit, and this is what must be used for a truly<br>unique ID, but duplicate 32-bit hostids are<br>expected to be rare, if they occur at all. Where<br>available, this the recommended hostid type. |
| -ether         | Ethernet address. On HP, the default hostid is<br>the true system hostid (from uname $-i$ ), and is<br>recommended, but partly for historic reasons,<br>the ethernet address is also available as a hostid.                                                                                                    |

The output of this command looks as follows:

lmhostid - Copyright (c) 1989, 1997 Globetrotter Software, Inc. The FLEX1m hostid of this machine is "69021c89" See also Appendix A, "Hostids for FLEXIm-Supported Machines."

## 7.8 Iminstall

Introduced in v6.0, lminstall is designed primarily for typing in decimal format licenses to generate a readable format license file.

Usage is:

```
lminstall [-i in_lic_file ] [-maxlen n] \
  [-o out_lic_file] \
  [-overfmt {2 | 3 | 4 | 5 | 5.1 | 6 | 7 | 7.1}] [-odecimal]
```

Normally, to convert from decimal to readable format, lminstall is used with no arguments; you are prompted for the name of the output license file. The default file name is today's date in *yyyymmdd*.lic format. The file should be moved to the application's default license file directory, if specified by the software vendor. Otherwise, use the LM\_LICENSE\_FILE or *VENDOR\_*LICENSE\_FILE environment variables to specify the directory where the \*.lic files are located.

Decimal format input is verified by a checksum of each line.

To finish entering, type q on a line by itself or enter two blank lines.

When an input file is specified with no output file specified, output goes to stdout; if neither input nor output file is specified, lminstall assumes that input will come from stdin and prompts the user for an output file name.

lminstall can also be used to convert licenses from readable to decimal format, and between different versions of FLEX*lm* license formats.

To convert from readable to decimal:

lminstall -i in\_lic\_file -o out\_lic\_file -odecimal

To convert to FLEX*lm* v5.1 format:

lminstall -i in\_lic\_file -o out\_lic\_file -overfmt 5.1

To enforce a maximum line length of, for example, 50 characters:

lminstall -maxlen 50

Conversion errors are reported as necessary. lminstall has a limit of 1000 lines of input.

## 7.9 Imnewlog

The lmnewlog utility switches the report log file by moving the existing report log information to a new file, then starting a new report log with the original report log file name. If you rotate report logs with lmnewlog instead of lmswitchr, you will not have to change the file name in the REPORTLOG line of the vendor's options file.

Usage is:

```
lmnewlog [-c license_file_list] feature renamed_report_log
or:
```

```
lmnewlog [-c license_file_list] vendor renamed_report_log
where:
```

| -c license_file_list | Use the specified license file(s).                                  |
|----------------------|---------------------------------------------------------------------|
| feature              | Any feature in this license file.                                   |
| vendor               | Vendor daemon in this license file.                                 |
| renamed_report_log   | New file path where existing report log information is to be moved. |

**Note:** Imnewlog works only with FLEX*lm* v7+ vendor daemons. Ask your vendor for an updated version of their vendor daemon.

## 7.10 Imremove

The lmremove utility allows you to remove a single user's license for a specified feature. This is only needed when a client node crashes, since that's the only condition where a license is not automatically freed. If the application is active, it will re-checkout the license after it is freed by lmremove.

```
Usage is:

lmremove [-c license_file_list] feature user user_host display
or
lmremove [-c license_file_list] -h feature server_host port handle
```

where:

| -c license_file_list | Specify license file(s).                                                   |
|----------------------|----------------------------------------------------------------------------|
| feature              | Name of the feature checked out by the user.                               |
| user                 | Name of the user whose license you are removing, as reported by lmstat -a. |
| user_host            | Name of the host the user is logged into, as reported by lmstat -a.        |
| display              | Name of the display where the user is working, as reported by lmstat -a.   |
| server_host          | Name of the host on which the license server is running.                   |
| port                 | Port number where the license server is running, as reported by lmstat -a. |
| handle               | License handle, as reported by lmstat -a.                                  |

The user, user\_host, display, server\_host, port, and handle information must be obtained from the output of lmstat -a.

lmremove removes all instances of user on user\_host and display from usage of feature. If the optional -c license\_file\_list is specified, the indicated file(s) is used as the license file. You should protect the execution of lmremove, because removing a user's license can be disruptive. See the -x or -2 -p options in Section 7.6, "lmgrd," for details about securing access to lmremove.

The -h variation uses the *server\_host*, *port*, and license *handle*, as reported by lmstat -a. Consider this example lmstat -a output: joe nirvana /dev/ttyp5 (v1.000) (cloud9/7654 102), start Fri 10/29 18:40

In this example, the user is "joe," the user host is "nirvana," the display is "/dev/typp5," the server host is "cloud9," the port is "7654," and the license handle is "102."

To remove this license, issue one of the following commands:

```
lmremove f1 joe nirvana /dev/ttyp5
```

or

```
lmremove -h f1 cloud9 7654 102
```

When removing by handle, if licenses are grouped as duplicates, all duplicate licenses will also be removed. If license lingering is set and lmremove is used to reclaim the license, lmremove will start, but not override, the license's linger time.

## 7.11 Imreread

The lmreread utility causes the license daemon to reread the license file and start any new vendor daemons that have been added. In addition, all running daemons will be signaled to reread the license file for changes in feature licensing information. If the optional vendor daemon name is specified, only the named daemon will reread the license file (in this case, lmgrd will not reread the license file).

Usage is:

```
lmreread [-c license_file_list] [-vendor vendor] [-all]
```

where:

| -c license_file_list  | Use the specified license file(s).                                                                                                    |
|-----------------------|----------------------------------------------------------------------------------------------------|
| -vendor <i>vendor</i> | Only this one vendor daemon should<br>reread the license file. 1mgrd will<br>restart the vendor daemon if necessary.<br>Requires v6+ 1mreread and 1mgrd<br>(the vendor daemon can be any<br>version). |
| -all                  | If more than one $lmgrd$ is specified, instructs all $lmgrds$ to reread. (v7+)                                                                                                    |

You may want to protect the execution of lmreread. See the -2 -p and -x options in Section 7.6, "lmgrd," for details about securing access to lmreread.

To stop and restart a single vendor daemon, use lmdown -vendor vendor, then use lmreread -vendor vendor, which restarts the vendor daemon.

**Note:** If you use the -c *license\_file\_list* option, the license file(s) specified will be read by lmreread, not by lmgrd; lmgrd rereads the file it read originally. Also, lmreread cannot be used to change server node names or port numbers.

Note: Vendor daemons will not reread their option files as a result of lmreread.

### 7.12 Imstat

The lmstat utility helps you monitor the status of all network licensing activities, including:

- Daemons that are running
- Users of individual features
- Users of features served by a specific vendor daemon

lmstat prints information that it receives from the license server, therefore it will not return any information about users of node-locked uncounted or DEMO licenses, unless the server's license file includes the node-locked licenses and the client is not reading the license file (via @host, port@host or USE\_SERVER). Queued users and licenses shared due to duplicate grouping are also not returned by lmstat.

Usage is:

```
lmstat [-a] [-A] [-c license_file_list] [-f [feature]]
[-S [vendor]]
```

where:

| -a                   | Display all information about.       |
|----------------------|--------------------------------------|
| -A                   | List all active licenses.            |
| -c license_file_list | Use the specified license file(s).   |
| -f [feature]         | List users of feature.               |
| -S [vendor]          | List all users of vendor's features. |

lmremove requires the output of lmstat -a. The output of lmstat -a looks similar to:

where:

| daniel                | user          | User name.                                                  |
|-----------------------|---------------|-------------------------------------------------------------|
| myhost2               | user_host     | Host where user is running.                                 |
| 19.16.18.26           | display       | Display where user is running.                              |
| v1.0                  | version       | Version of feature.                                         |
| myhost1               | server_host   | Host where license server is running.                       |
| 27000                 | port          | Port on <i>server_host</i> where license server is running. |
| 102                   | handle        | License handle.                                             |
| start Fri 5/3<br>7:29 | checkout_time | Time that this license was checked out.                     |

**Note:** lmstat -a is a potentially expensive command. With many active users, this can generate a lot of network activity, and therefore should not be used too often.

## 7.13 Imswitchr

The lmswitchr utility switches the report log file by closing the existing report log and starting a new report log with a new file name. It will also start a new report log file if one does not already exist.

Usage is:

```
lmswitchr [-c license_file_list] feature new_report_log
```

or with v5+ vendor daemon:

```
lmswitchr [-c license_file_list] vendor new_report_log
```

where:

| -c license_file_list | Use the specified license file(s).  |
|----------------------|-------------------------------------|
| feature              | Any feature in this license file.   |
| vendor               | Vendor daemon in this license file. |
| new_report_log       | Path to new report log file.        |

**Note:** Imswitchr does not work with FLEX*lm* v3.0 vendor daemons. Ask your vendor for a later version of their vendor daemon.

### 7.14 Imver

The lmver utility reports the FLEX*lm* version of a library or binary file.

Usage is:

lmver filename

where *filename* is the name of an executable file built with FLEX*lm*.

For example if you have an application called "spell," type:

lmver spell

Alternatively, on UNIX systems, you can use the following commands to get the FLEX*lm* version of a binary:

```
strings filename | grep Copy
```

## 7.15 License Administration Tools—LMTOOLS for Windows

For the 32-bit Windows platforms, an LMTOOLS program is provided.

With LMTOOLS, you can start, stop and configure FLEX*lm* license servers, get system information, including hostids, get server status, and more.

LMTOOLS v7+ has two modes in which to configure a license server:

- Configuration using a license file
- Configuration using services

### 7.15.1 Configuration Using License File

Operations are performed on a particular license file. In this mode, you cannot start the lmgrd process, but you can do everything else. In the first tab, you need to select a license file.

### 7.15.2 Configuration Using Services

Operations are performed on a Windows Service, which allows starting lmgrd processes. On NT, you configure a real NT Service. On Windows 95/98, it behaves similarly to an NT service. In the first tab, you need to select a service.

Use the Configure Services tab to define a license service. When configuring a service, a license file is selected (similar to Configuration using License File), but in addition, locations for lmgrd and the debug log file are specified, the service is given a unique name, and you can also indicate that the service should be started with system boot.

### Appendix A

# Hostids for FLEX*Im*-Supported Machines

FLEX*lm* uses different machine identifications for different machine architectures. For example, all Sun Microsystems machines have a unique hostid, whereas all DEC machines do not. For this reason, the ethernet address is used on some machine architectures as the hostid. An ethernet address is a 6-byte quantity, with each byte specified as two hexadecimal digits. Specify all twelve hex digits when using an ethernet address as a hostid. For example, if the ethernet address is "8:0:20:0:5:ac," you would specify "0800200005ac" as the hostid.

## A.1 Hostid Formats

Numeric, 32-bit hostids are normally used in hexadecimal format. On some systems, including HP and SGI, the system command returns the number in decimal format. Since v3.0 of FLEX*lm*, a "#" before the hostid indicates to FLEX*lm* that this is a decimal number. For example, if the HP uname -i command returns "2005771344," FLEX*lm* will accept "#2005771344." Or it can be converted to hexadecimal. On UNIX systems, you can convert to hex with the following script:

```
echo 2005771344 16o p | dc
778DA450
```

# A.2 Expected FLEXIm Hostids

The program lmhostid will print the exact hostid that FLEX*lm* expects to use on any given machine. The following table lists alternate methods to obtain the required hostid for each machine architecture. FLEX*lm* also supports a group of special hostids and vendor-defined hostids.

| Hardware<br>Platform     | Hostid              | Type this command on the license server:                                                                      | Example                    |
|--------------------------|---------------------|----------------------------------------------------------------------------------------------------|----------------------------|
| AIX<br>(RS/6000,<br>PPC) | 32-bit<br>hostid    | uname -m (returns<br>000276513100), then<br>remove last two digits,<br>and use remaining last<br>eight digits | 02765131                   |
| DEC Alpha                | ethernet<br>address | netstat -i                                                                                                    | 080020005532               |
| HP                       | 32-bit<br>hostid    | uname -i and convert<br>to hex, or prepend with<br>#                                                          | 778DA450 or<br>#2005771344 |
|                          | ethernet<br>address | lanscan (station<br>address without leading<br>"0x")                                                          | 0000F0050185               |
| Linux                    | ethernet<br>address | /sbin/ifconfig<br>eth0 and remove<br>colons from HWaddr<br>00:40:05:16:E5:25                                  | 00400516E525               |
| SCO                      | Hostid<br>String    | uname -x (Serial is<br>SCO00354), then prefix<br>with "ID_STRING="                                            | ID_STRING=SCO00354         |
| SGI                      | 32-bit<br>hostid    | /etc/sysinfo -s,<br>convert to hex, or prefix<br>#                                                            | 69064C3C or<br>#1762020412 |
| SUN                      | 32-bit<br>hostid    | hostid                                                                                                    | 170a3472                   |

| Hardware<br>Platform | Hostid                                      | Type this command on the license server:                                                 | Example                                    |
|----------------------|---------------------------------------------|------------------------------------------------------------------------------------------|--------------------------------------------|
| Windows              | ethernet<br>address                         | lmutil lmhostid                                                                          | 00B0A9DF9A32                               |
|                      | Disk serial<br>number                       | DIR C: (look for<br>"Volume Serial Number<br>is", and remove "-")                        | DISK_SERIAL_NUM=<br>3e2e17fd               |
|                      | Dongle—<br>parallel port<br>hardware<br>key | lmhostid -flexid                                                                         | FLEXID=7-b28520b9                          |
|                      | Pentium<br>III+ CPU,<br>V7.0d+<br>only. Use | <pre>lmhostid -cpu lmhostid -cpu96 (The 32-bit version is the last nine characters</pre> | 9077-5D77-0002-57C8-<br>95D2-1D3D (96-bit) |
|                      | BIOS Setup<br>to enable.                    | from the full id.)                                                                       | 95D2-1D3D (32-bit)                         |

## A.3 Special FLEXIm Hostids

FLEX*lm* contains a number of "special" hostid types which apply to all platforms. These hostid types can be used on either a SERVER line or a FEATURE line, wherever a hostid is required. These are:

| ANY                | Locks the software to any node (i.e., does not lock anything).                                       |
|--------------------|----------------------------------------------------------------------------------------------------|
| DEMO               | Similar to ANY, but only for use with uncounted FEATURE lines.                                       |
| DISK_SERIAL_NUM=SN | Locks the software to a PC with C drive serial number <i>SN</i> . (Windows only).                    |
| DISPLAY=display    | Locks the software to display display.                                                               |
| FLEXID=SN          | Locks the software to a PC with a hardware key (dongle) of serial number <i>SN</i> . (Windows only). |

| HOSTNAME=host                | Locks the software to computer host name <i>host</i> .                                                                                                    |
|------------------------------|----------------------------------------------------------------------------------------------------|
| ID=n                         | Functionally equivalent to the "ANY"<br>hostid—it will run on any node. The<br>difference is that the license is unique<br>and can be used to identify the customer.<br>This hostid can be used to lock the<br>license server (on the SERVER line) or<br>the client (on the<br>FEATURE/INCREMENT line). The<br>number can have dashes included for<br>readability—the dashes are ignored.<br>Examples:<br>ID=12345678 is the same as<br>ID=1234-5678 is the same as<br>ID=1-2-3-4-5-6-7-8 |
| ID_STRING=string             | Used on SCO systems for hostid.                                                                                                    |
| INTERNET=<br>###.###.###.### | Locks the software to an Internet IP<br>address, or group of IP addresses.<br>Wildcards are allowed. For example,<br>198.156.*.* means any host with a<br>matching internet IP address. The main<br>use is to limit usage access by subnet,<br>implying geographic area. For this<br>purpose, it would be used on the<br>FEATURE/INCREMENT line, as a<br>hostid lock.                                                                                                    |
| USER=user                    | Locks the software to user name user.                                                                                                    |

#### EXAMPLES

FEATURE f1 demo 1.0 1-jan-2005 uncounted HOSTID=HOSTNAME=globes  $\$  SIGN=AB28E0011DA1

or

```
FEATURE f1 demo 1.0 1-jan-2005 uncounted HOSTID=USER=joe \ SIGN=EB78201163B0
```

# **Troubleshooting Guide**

This appendix documents areas of FLEX*lm* that have given customers difficulty in the past. We hope it helps you debug any problems you might experience at your site.

## **B.1 General Debugging Hints**

The following are tips for debugging:

- When you start the license server (lmgrd) be sure that you direct the output into a log file where you can examine it. The log file often contains useful information. You should examine it when you have a problem, and be prepared to answer questions about it when you talk to a support person.
- If the license server appears to have started correctly (which you should be able to determine from the log file), try running lmstat -a and lmdiag to see if that program has the same problem as your application.
- If your application is FLEX*lm* v4.1 or later (v5 or later on Windows), you can use the FLEXLM\_DIAGNOSTICS environment variable. Set FLEXLM\_DIAGNOSTICS to 1, 2, or 3. A setting of 3 gives more information than 2, 2 gives more information than 1 (in particular, the feature name that was denied).
- When you talk to a support person, you should be prepared to answer the following questions:
- What kind of machine is your license server running on? What version of the operating system? What machine and operating system is the application running on?
- What version of FLEX*lm* does the program use? Use the lmver script, or, on UNIX, execute the following command on your lmgrd, vendor daemon, and application:

```
strings binary_name | grep Copy
```

Alternatively, lmgrd -v gives the lmgrd version, and this works with the vendor daemon also.

• What error or warning messages appear in the log file? Did the server start correctly? Look for a message such as:

server xyz started for: feature1 feature2.

- What is the output from running lmstat -a?
- Are you running other products which are also licensed by FLEX*lm*? Are you using a combined license file or separate license files?
- Are you using redundant servers (multiple SERVER lines in your license file)?

### B.2 FLEXLM\_DIAGNOSTICS

**Note:** Available only with applications using FLEX*lm* v4.1 or higher for UNIX, and v5.0 or higher with Windows. Also, applications may choose not to provide this functionality.

FLEXLM\_DIAGNOSTICS is an environment variable that will cause the application to produce diagnostic information when a checkout is denied. The format of the diagnostic information may change over time.

To set FLEXLM\_DIAGNOSTICS, on UNIX:

```
(csh): setenv FLEXLM_DIAGNOSTICS 1
(sh): FLEXLM_DIAGNOSTICS=1; export FLEXLM_DIAGNOSTICS
```

On Windows 3.1 and 95, add the following line to C:\autoexec.bat:

SET FLEXLM\_DIAGNOSTICS=1

On NT, use the System Control Panel applet to change the global environment, adding FLEXLM\_DIAGNOSTICS to 1.

On UNIX, the diagnostic output goes to stderr.

On Windows, if the application is v5.11 or higher, the output is a file in the current directory called flexpid.log, where pid is the application's process ID. If the application is v5.0, the output file is called flex\_err.log.

### B.2.1 Level 1 Content

If FLEXLM\_DIAGNOSTICS is set to 1, then the standard FLEX*lm* error message will be presented, plus a complete list of license files that the application tried to use. For example:

```
setenv FLEXLM_DIAGNOSTICS 1
FLEXlm checkout error: Cannot find license file (-1,73:2) No such file
or directory
license file(s): /usr/myproduct/licenses/testing.dat license.dat
```

### B.2.2 Level 2 Content

If FLEXLM\_DIAGNOSTICS is set to 2, then, in addition to level 1 output, the checkout arguments are presented. For example:

```
setenv FLEXLM_DIAGNOSTICS 2
FLEXlm checkout error: No such feature exists (-5,116:2) No such file or
directory
license file(s): /usr/myproduct/licenses/testing.dat license.dat
lm_checkout("f1", 1.0, 1, 0x0, ..., 0x4000)
```

Note that the error message actually contains two separate problems, which both occurred during the checkout:

- There's no such feature in the license it did find
- It was unable to find the other license file, which is what produces the message "No such file or directory"

Following is a description of the arguments to Im\_checkout()

```
lm_checkout(feature, version, num_lic, queue_flag, ...,
dupgroup_mask)
```

where:

| feature       | The requested feature.                                                                                                    |
|---------------|----------------------------------------------------------------------------------------------------|
| version       | The requested version. The license file must contain a version >= the requested version.                                                         |
| num_lic       | Number of licenses requested. Usually 1.                                                                                                    |
| queue_flag    | If 0, no queueing<br>If 1, queue for license ("blocking" queue)<br>If 2, queue for licenses, but return to application<br>("non-blocking" queue) |
| dupgroup_mask | Indicates duplicate grouping, also called license sharing. User, host, and display are as shown by lmstat -a.                                    |

### B.2.3 Level 3 Content (FLEXIm v6+ only)

If FLEXLM\_DIAGNOSTICS is set to 3, then, in addition to level 1 and 2 output, if a checkout is successful, information is printed explaining how the license was granted:

```
setenv FLEXLM_DIAGNOSTICS 3
app
Checkout succeeded: f0/14263EAEA8E0
License file: ./servtest.lic
No server used
app2
Checkout succeeded: f1/BC64A7B120AE
License file: @localhost
app3
Checkout succeeded: f1/BC64A7B120AE
License file: servtest.lic
License file: servtest.lic
License Server: @speedy
```

Note that the feature name and license key are printed, along with the license file location (or host name if @host were used) and host name of the server, where applicable.

## B.3 FLEXIm Troubleshooting List

### **B.3.1** Problem Description Format

Each problem is presented in three parts:

| Symptom:  | A description of the problem.                                               |
|-----------|-----------------------------------------------------------------------------|
| Cause:    | A discussion of what causes the problem described in the "Symptom" section. |
| Solution: | Instructions on how to solve the problem.                                   |

You can scan through the list of problems to find any which appear to relate to your concerns. In order to solve your problem, you may have to use all or some of the solutions listed here.

### **B.3.2 Hostid Problems**

| Symptom:  | When I run the license manager on my machine, it tells me it is the wrong hostid.                                                                                                    |
|-----------|----------------------------------------------------------------------------------------------------|
| Cause:    | The vendor daemon checks the hostid listed on the<br>SERVER line in the license file; if it does not match the<br>hostid of the machine it is running on, this message will<br>be printed. Possible causes include: 1) you are trying to<br>run the license server on a different machine from the<br>machine the file was made for; 2) the hostid of the<br>machine you are running on changed (for example, the<br>dongle hostid was moved (Windows) or the CPU board<br>was replaced); 3) the hostid in the license file was<br>modified. |
| Solution: | Verify that the hostid of the machine on which the<br>vendor daemon (or node locked client program) is being<br>run matches the hostid specified in the license file (on<br>the SERVER line for the vendor or on the FEATURE<br>line for a node-locked client). You can run the<br>lmhostid program to see what FLEX <i>lm</i> thinks the<br>hostid is. You may not modify the hostid in the license<br>file. If the hostid of your server machine changes, you<br>will have to get a new license file from your software<br>vendor.         |

### **B.3.3 Connection Problems**

| Symptom:  | The application program (or lmstat) can't connect to the server to check out a license.                                                                                                    |
|-----------|----------------------------------------------------------------------------------------------------|
| Cause:    | The FLEX <i>lm</i> routines in the application are unable to make a TCP connection to the server and port specified in the license file. Possible reasons for this are: 1) the wrong license file is being referenced by the application program; 2) the server machine specified in the license file is down; 3) the vendor daemon specified in the license file is not running; 4) the host name in the license file is not recognized by the system; 5) the network between the client machine and the server machine is down; 6) You are mixing FLEX <i>lm</i> v1.5 (or earlier) and v2.1 (or later) vendor daemons in one license file and have run lmgrd without the -b command line option; 7) TCP is not running on your machine.                                                                                                    |
| Solution: | The Imdiag utility is designed primarily to debug this<br>problem, so first, try Imdiag. Verify that the application<br>is using the proper license file. Verify that specified<br>server machine is up and reachable by executing another<br>command that uses TCP, such as telnet, from the<br>client to the server. Verify that the vendor daemon is<br>running (you can use ps on the server to look for it).<br>Examine the license log file to see if any problems are<br>reported, particularly messages indicating that the<br>vendor daemon has quit. Run Imstat -a from the<br>server machine to verify that the vendor daemon is alive.<br>Run Imstat -a from the client machine to verify the<br>connection from client to vendor daemon across the<br>network. Try using telnet <i>host port</i> where <i>host</i><br>and <i>port</i> are the same as on the SERVER line in your<br>license file. |

### **B.3.4 Other Client Problems**

| Symptom:  | When I run my application program (or vendor daemon), I get the error bad code or inconsistent encryption code.                                                                                                    |
|-----------|----------------------------------------------------------------------------------------------------|
| Cause:    | Possible causes for this are: 1) the license file was<br>modified (either the hostid on a SERVER line or<br>anything on the FEATURE line was changed); 2) the<br>vendor used the wrong version of his license creation<br>program to generate your license file (or there is a bug<br>in that process).                                                                                                    |
| Solution: | You may not modify the license file (except for specific fields, see Chapter 3, "The License File"). If you need to change something in your license file, you must get a new license file from your software vendor.                                                                                                    |
| Symptom:  | When the second user tries to check out a license, the<br>vendor daemon prints an error concerning Parameter<br>mismatch in the debug log file and refuses the license.<br>The application may give the error: Duplicate<br>selection mismatch for this feature.                                                                                                    |
| Cause:    | The most likely cause of this problem is that you are<br>simultaneously trying to run two different versions of<br>the application program, and the software vendor has not<br>specifically set up the new version for this kind of<br>compatibility. Check the debug log file for a comm<br>version mismatch warning message; this indicates that<br>someone is running an older client than the license<br>server daemon, lmgrd. |
| Solution: | Run only the new version of the application (or only the old version).                                                                                                    |

### **B.3.5 Other Server Problems**

| Symptom:  | When I run the vendor daemon on my VMS system, I get<br>the error message socket bind: permission<br>denied (13).                                                                            |
|-----------|----------------------------------------------------------------------------------------------------|
| Cause:    | The daemon needs to bind the socket address in order to<br>be able to listen for connections from clients. This is<br>done in the system name table, so it requires the<br>SYSNAM privilege. |
| Solution: | Run the daemon in a process with the SYSNAM privilege set.                                                                                                    |

# **Symptom:** When I start up lmgrd, it says execl failed on my vendor daemon.

Cause: Imgrd uses execl to start each vendor daemon running. If there is a problem starting the vendor daemon, this message is output to the log file. This error is typically caused by one of the following: 1) there is no executable at the location referred to by the license file (and printed out in the log file); 2) the executable does not have the proper permissions to be run (the file does not have the "x" bit set or one of the directories in the path is not readable); 3) there was an error building the executable, and it can not be run; 4) the executable is for a different machine architecture.

Solution: Verify that the path to the vendor daemon is absolute (i.e., starts with a slash character and that it points to the executable program itself, not the containing directory (for FLEX*lm* v1.5). Ensure that the file exists by doing an ls -l of the vendor daemon file name(s) specified in the log file. Make sure you do this as the same user that started lmgrd. Verify that the file is executable. Note that if you are running as root and using an NFSmounted file system, the relevant protection bits are the "other" bits (not the "user" bits), even if the file is owned by root. Do a what is on the file (if your system has that program). what is should tell you the file is an executable for the machine you are trying to run it on. Run the vendor daemon directly from the command line. If the vendor daemon is properly linked, it will tell you that it must be run from lmgrd; if it crashes or fails to execute, then it is not properly linked.

**Symptom:** The license server keeps reporting "lost lock" errors in the log file and exiting.

Cause: The lock file (normally placed in /usr/tmp on UNIX, C:\flexlm on Windows NT, SYS:\SYSTEM\FLEXLM on Netware) is being removed by someone else. There could be another daemon running, or the license administrator (or a script he set up) could have deleted the file.

Solution: Check to see if there is more than one copy of the daemon running. On UNIX use a command like ps -aux | grep vendor to search for it. Check for more than one lmgrd running as well, since it will restart your vendor daemon when it is killed. If more than one lmgrd is running, kill them all (using the kill command, not kill -9, on UNIX or LMTOOLS on Windows NT), then kill any remaining vendor daemons (on UNIX, try a simple kill, if that fails then try kill -9 the lmgrd and all vendor daemons) and start one fresh copy of lmgrd. On UNIX, check to see if there is a shell script running that cleans out /tmp (or /usr/tmp). If so, try modifying it so that it does not delete zero-length files.

### Appendix C

# **FLEX***Im* Environment Variables

Environment variables should never be required to use FLEX*lm*-licensed applications. Environment variables are normally used for debugging or for changing license default location.

### C.1 How to Set Environment Variables

FLEXIm environment variables are set in two different ways:

- The normal set or setenv commands (or the System Control Panel on Windows NT)
- The registry (Windows v6+) or in \$HOME/.flexlmrc (UNIX v7+), which functions like the registry for FLEX*lm* on UNIX.

### C.1.1 Registry

On Windows, the FLEX*lm* registry location is:

 $\texttt{HKEY\_LOCAL\_MACHINE} {\rightarrow} \texttt{SOFTWARE} {\rightarrow} \texttt{FLEXlm License Manager}$ 

On UNIX, the equivalent information is stored in <code>\$HOME/.flexlmrc</code>. In this file, the syntax is *variable=value*.

### C.1.2 Precedence

If the variable is LM\_LICENSE\_FILE or VENDOR\_LICENSE\_FILE, then both the environment and the registry are used, with the environment used first, and the registry appended to the path.

If it's a different variable, then if the environment set, only that is used, otherwise the registry is used. That is, the registry is only used if the environment is not set.

# C.2 Environment Variables

| Variable                                  | Use (FLEXIm version introduced)                                                                                                    |
|-------------------------------------------|----------------------------------------------------------------------------------------------------|
| FLEXLM_BATCH                              | Windows only: prevents interactive pop-<br>ups from appearing. Set to 1 if a batch<br>application. (Version 7+ clients)                                                                                                    |
| FLEXLM_DIAGNOSTICS                        | Used for debugging where applications<br>don't print FLEX <i>lm</i> error message text.<br>Set to 1, 2, or 3, depending on the<br>amount of diagnostic information<br>desired. See Section B.2,<br>"FLEXLM_DIAGNOSTICS." (Version<br>5+ clients)                                                                                                    |
| LM_LICENSE_FILE OF<br>VENDOR_LICENSE_FILE | Reset path to license file. Can be a<br>license file list, separated by ": " on<br>UNIX and "; " on Windows. If<br><i>VENDOR_LICENSE_FILE</i> used, <i>VENDOR</i><br>is the vendor daemon name used by this<br>application. For example, GLOBEtrotter<br>Software products use<br>GSI_LICENSE_FILE. Can be a file<br>name, or <i>port@host</i> . See also Section<br>3.1.2, "Setting the Path with an<br>Environment Variable."<br>( <i>VENDOR_LICENSE_FILE</i> requires v6+<br>clients.) |
| LM_PROJECT                                | LM_PROJECT's value is logged in the<br>report log file and later reported on by<br>SAM <i>report</i> . Limited to 30 characters.<br>(Version 5+ client required.)<br>This can also be used to RESERVE,<br>INCLUDE, etc. licenses with PROJECT.<br>For example:<br>RESERVE 1 f1 PROJECT airplane<br>v5+ clients and v7+ vendor daemon are<br>required for this feature.                                                                                                    |

# **Frequently Asked Questions**

## D.1 License File Questions

### D.1.1 I've received FLEX*Im* license files from two different companies. Do I have to combine them?

You don't have to combine license files. Each license file that has any counted lines (the license count field is > 0) requires a server. It's perfectly OK to have any number of separate license files, with different lmgrd server processes supporting each file. Moreover, since lmgrd is a lightweight process, for sites without system administrators, this is often the simplest (and therefore recommended) way to proceed. With v6+ lmgrd/lmdown/lmreread, you can restart/stop/reread a single vendor daemon (of any FLEX*lm* version). This makes combining licenses more attractive than previously. Also, if the application is v6+, using dir/\*.lic for license file management behaves like combining licenses without physically combining them.

### D.1.2 When is it recommended to combine license files?

Many system administrators, especially for larger sites, prefer to combine license files to ease administration of FLEX*lm* licenses. It's purely a matter of preference.

### D.1.3 Does FLEX Im handle dates in the year 2000 and beyond?

Yes. The FLEX*lm* date format uses a four-digit year. Dates in the 20th century (19xx) can be abbreviated to the last two digits of the year (xx), and use of this feature is quite widespread. Dates in the year 2000 and beyond must specify all four year digits.

# D.2 FLEX*Im* Versions

# D.2.1 I have products from several companies at various FLEX*Im* version levels. Do I have to worry about how these versions work together?

If you're not combining license files from different vendors, the simplest thing to do is make sure you use the tools that are shipped by each vendor.

lmgrd will always correctly support older versions of vendor daemons and applications, so it's always safe to use the latest version of lmgrd and the lmutil/LMTOOLS utilities. If you've combined license files from two vendors, you must use the latest version of lmgrd.

If you've received two versions of a product from the same vendor, you *must* use the latest vendor daemon they send you. An older vendor daemon with a newer client will cause communication errors.

Please ignore letters appended to FLEX*lm* versions, for example, the "d" in v2.4d. The appended letter indicates a patch, and does NOT indicate any compatibility differences. In particular, some elements of FLEX*lm* didn't require certain patches, so a v2.4 lmgrd will work successfully with a v2.4b vendor daemon. See also Section G.1, "Version Compatibility and Components."

# D.2.2 I've received a new copy of a product from a vendor, and it uses a new version of FLEX*Im*. Is my old license file still valid?

Yes. Older FLEX*lm* license files are always valid with newer versions of FLEX*lm*.

# D.2.3 I've received a new license file, and the format is different from the old one I had from the same vendor? Why? Are they compatible?

As of v3.0, FLEX*lm* has an optional new format for license files. FLEX*lm* products always understand older versions; therefore, the pre-v3.0 files are understood by every FLEX*lm* version. However, your old applications (pre-FLEX*lm* v3.0) will not be able to use the new license file. See also Section 3.2, "License File Format."

# D.3 Using FLEXIm

### D.3.1 Does FLEX Im work across the Internet?

Yes. A server on the Internet will serve licenses to anyone else on the Internet. This can be limited with the INTERNET= attribute on the FEATURE line, which limits access to a range of Internet addresses. You can also use the INCLUDE and EXCLUDE options in the daemon option file to allow (or deny) access to clients running on a range of Internet addresses.

### D.3.2 Does FLEXIm work with Internet firewalls?

Many firewalls require that port numbers be specified to the firewall. FLEXlm v5 lmgrd supports this.

### D.3.3 If my client dies, does the server free the license?

Yes, unless the client's whole system crashes, or becomes disconnected from the network. Assuming communications is TCP, the license is automatically freed immediately. If communications are UDP, then the license is freed after the UDP timeout, which is set by each vendor, but defaults to 45 minutes. UDP communications is normally only set by the end user, so TCP should be assumed. If the whole system crashes, then the license is not freed, and you should use lmremove to free the license.

### D.3.4 What happens when the license server dies?

FLEX*lm* applications send periodic heartbeats to the server to discover if it has died. What happens when the server dies is then up to the application. Some will simply continue periodically attempting to re-checkout the license when the server comes back up. Some will attempt to re-checkout a license a few times, and then, presumably with some warning, exit. Some GUI applications will present pop-ups to the user periodically letting them know the server is down and needs to be restarted.

### D.3.5 How do you tell if a port is already in use?

99.44% of the time, if it's in use, it's because lmgrd is already running on the port—or was recently killed, and the port isn't freed yet. Assuming this is not the case, then use telnet *host port*— if it says "Can't connect," it's a free port.

### D.3.6 Does FLEXIm require root permissions?

No. There is no part of FLEX*lm*, lmgrd, vendor daemon, or application, that requires root permissions. In fact, it is *strongly recommended* that you do not run the license server (lmgrd) as "root," since root processes can introduce

security risks. If lmgrd must be started from the root user (for example, in a system boot script), we recommend that you use the su command to run lmgrd as a non-privileged user:

su username -c "lmgrd\_path -c license\_file\_path -l debug\_log\_path"

where *username* is a non-privileged user, and the paths are the correct paths to *lmgrd*, the license file, and the debug log file. You will have to ensure that the vendor daemons listed in the license file have execute permissions for *username*. The paths to all the vendor daemons in the license file are listed on each DAEMON line.

### D.3.7 Is it OK to run Imgrd as "root" (UNIX only)?

It is not prudent to run any command, particularly a daemon, as root on UNIX, as it may pose a security risk to the operating system. Therefore, we recommend that lmgrd be run as a non-privileged user (not "root"). If you are starting lmgrd from a boot script, we recommend that you use:

```
su username -c "umask 022; lmgrd..."
```

to run lmgrd as a non-privileged user.

### D.3.8 Does FLEXIm licensing impose a heavy load on the network?

No, but partly this depends on the application, and end user's use. A typical checkout request requires five messages and responses between client and server, and each message is <150 bytes.

When a server is not receiving requests, it requires virtually no CPU time.

When an application, or lmstat, requests the list of current users, this can significantly increase the amount of networking FLEX*lm* uses, depending on the number of current users.

Also, prior to FLEX*lm* v5, use of *port@host* can increase network load, since the license file is downloaded from the server to the client. *port@host* should be, if possible, limited to small license files (say, <50 features). In v5, *port@host* actually *improves* performance.

### D.3.9 Does FLEXIm work with NFS?

Yes. FLEX*lm* has no direct interaction with NFS. FLEX*lm* uses an NFS-mounted file like any other application.

### D.3.10 Does FLEXIm work with ATM, ISDN, Token-Ring, etc.

In general, these have no impact on FLEX*lm*. FLEX*lm* requires TCP/IP. So long as TCP/IP works, FLEX*lm* will work.

# D.3.11 Does FLEX*Im* work with subnets, fully qualified names, multiple domains, etc.?

Yes, although this behavior was improved in v3.0, and v6.0.

When a license server and a client are located in different domains, fully qualified host names have to be used. A "fully qualified host name" is of the form *node*. *domain*, where *node* is the local host name (usually returned by the hostname command or uname -n) and *domain* is the Internet domain name, e.g., "globes.com."

To ensure success with FLEXIm across domains, do the following:

- 1. Make the sure the fully qualified host name is the name on the SERVER line of the license file.
- 2. Make sure ALL client nodes, as well as the server node, are able to telnet to that fully qualified host name. For example, if the host is locally called "speedy," and the domain name is "corp.com," local systems will be able to logon to "speedy" via telnet speedy. But very often, telnet speedy.corp.com will fail locally. Note that this telnet command will always succeed on hosts in other domains (assuming everything is configured correctly), since the network will resolve "speedy.corp.com" automatically.
- 3. Finally, there must be an alias for "speedy" so it's also known locally as "speedy.corp.com." This alias is added to the /etc/hosts file, or if NIS/Yellow Pages are being used, then it will have to be added to the NIS database. This requirement goes away in version 3.0 of FLEX*lm*.

If all components (application, lmgrd and vendor daemon) are v6.0 or higher, no aliases are required; the only requirement is that the fully qualified domain name, or IP address, is used as a host name on the SERVER, or as a host name in the LM\_LICENSE\_FILE environment variable (port@host or @host).

### D.3.12 Does FLEXIm work with NIS and DNS?

Yes. However, some sites have broken NIS or DNS, which will cause FLEX*lm* to fail. In v5 of FLEX*lm*, NIS and DNS can be avoided to solve this problem. In particular, sometimes DNS is configured for a server that's not current available (e.g., a dial-up connection from a PC). Again, if DNS is configured, but the server is not available, FLEX*lm* will fail.

On PCs, if a checkout seems to take three minutes and then fails, this is usually because the system is configured for a dial-up DNS server which is not currently available. The solution here is to turn off DNS.

Finally, host names must NOT have periods in the name. These are not legal host names, although PCs will allow you to enter them, and they will not work with DNS.

# D.3.13 We're using FLEX*Im* over a wide-area network. What can we do to improve performance?

FLEX*lm* network traffic should be minimized. With the most common uses of FLEX*lm*, traffic is negligible. In particular, checkout, checkin, and heartbeats use very little networking traffic. There are two items, however, which can send considerably more data and should be avoided or used sparingly:

- lmstat -a should be used sparingly. lmstat -a should not be used more than, say, once every 15 minutes, and should be particularly avoided when there's a lot of features, or concurrent users, and therefore a lot of data to transmit; say, more than 20 concurrent users or features.
- Prior to FLEX*lm* v5, the *port@host* mode of the LM\_LICENSE\_FILE environment variable should be avoided, especially when the license file has many features, or there are a lot of license files included in LM\_LICENSE\_FILE. The license file information is sent via the network, and can place a heavy load. Failures due to *port@host* will generate the error LM\_SERVNOREADLIC (-61).

# D.4 Windows Questions

### D.4.1 What PC Platforms are supported?

FLEXIm v7.2 supports Windows 95/98, 2000, and NT.

Note: Networking is required on all 32-bit versions.

### D.4.2 Will the Server run on Windows 95?

Yes.

# FLEXIm Error Codes

## E.1 Error Message Format

FLEX*lm* error messages presented by applications have the following components:

- FLEX*lm* Error Number—a negative number starting at -1.
- FLEX*lm* Error Text—short sentence (< 80 characters) summarizing problem.
- FLEX*lm* Error Explanation (optional)—short paragraph (3-5 lines) explaining problem and possible solutions or workarounds.
- FLEX*lm* Minor Error Number—a positive number starting at 1. These numbers are unique error identifiers and are used by FLEX*lm* ISVs for more advanced support assistance. Their meaning is not documented.
- System Error Number (optional)—a UNIX or Windows OS error code last set by the operating system.
- System Error Explanation (optional)—a short sentence (< 80 characters) explaining the system error.
- Other supporting information (optional)

Error messages were improved in v6. FLEX*lm* Error Explanation, and supporting information are only available in applications using v6.0+.

These error messages may occur in two formats available with FLEX*lm* or may appear in a format customized by the application.

### E.1.1 Format 1 (short):

FLEX1m error text (-lm\_errno, minor\_num[:sys\_errno]) [sys\_error\_text]

The system error information may be missing.

### Example:

Can't connect to license server (-15,12:61) Connection refused

### E.1.2 Format 2 (long-version 6+):

```
FLEX1m error text
FLEX1m error explanation
[Optional Supporting information]
FLEX1m error: -lm_errno, minor_num. [System Error: sys_errno]
["system_error_text"]
```

### Example:

```
Cannot connect to license server
The server (lmgrd) has not been started yet, or
the wrong port@host or license file is being used, or the
port or hostname in the license file has been changed.
Feature: f1
Server name: localhost
License path: @localhost:license.dat:./*.lic
FLEXlm error: -15,12. System Error: 61 "Connection refused"
```

## E.2 Error Code Descriptions

Errors marked with an "\*" indicates errors which should not appear in shipping software. These are errors intended to help the programmer incorporate FLEX*lm* in their product, and should be fixed before shipping.

Errors marked with "+" indicate errors due to an operating system failure.

| Error | Description                                                                                                    |
|-------|----------------------------------------------------------------------------------------------------|
| -1    | Cannot find license file.                                                                                                    |
| -2    | Invalid license file syntax.                                                                                                    |
| -3    | No server for this feature.                                                                                                    |
| -4    | Licensed number of users already reached.                                                                                                    |
| -5    | No such feature exists.                                                                                                    |
| -6    | No port number in license file and FLEXIm service does not exist. (pre-v6 only)                                                                                                    |
| -7    | No socket connection to license manager service.                                                                                                    |
| -8    | Invalid (inconsistent) license key or signature.<br>The license key/signature and data for the feature do not<br>match. This usually happens when a license file has<br>been altered. |

| -9  | Invalid host.<br>The hostid of this system does not match the hostid<br>specified in the license file.                                                                                                    |
|-----|----------------------------------------------------------------------------------------------------|
| -10 | Feature has expired.                                                                                                    |
| -11 | Invalid date format in license file.                                                                                                    |
| -12 | Invalid returned data from license server.                                                                                                    |
| -13 | No SERVER lines in license file.                                                                                                    |
| -14 | Cannot find SERVER host name in network database.<br>The lookup for the host name on the SERVER line in the<br>license file failed. This often happens when NIS or DNS<br>or the hosts file is incorrect. Workaround: Use IP<br>address (e.g., 123.456.789.123) instead of host name. |
| -15 | Cannot connect to license server.<br>The server (lmgrd) has not been started yet, or the<br>wrong port@host or license file is being used, or the<br>port or host name in the license file has been changed.                                                                          |
| -16 | Cannot read data from license server.                                                                                                    |
| -17 | Cannot write data to license server.                                                                                                    |
| -18 | License server does not support this feature.                                                                                                    |
| -19 | Error in select system call.                                                                                                    |
| -20 | [Obsolete]                                                                                                    |
| -21 | License file does not support this version.                                                                                                    |
| -22 | Feature checkin failure detected at license server.                                                                                                    |
| -23 | License server temporarily busy (new server connecting).                                                                                                    |
| -24 | Users are queued for this feature.                                                                                                    |
| -25 | License server does not support this version of this feature.                                                                                                    |
| -26 | Request for more licenses than this feature supports.                                                                                                    |
|     |                                                                                                    |

| -27 | [Obsolete]                                            |
|-----|-------------------------------------------------------|
| -28 | [Obsolete]                                            |
| -29 | Cannot find ethernet device.                          |
| -30 | Cannot read license file.                             |
| -31 | Feature start date is in the future.                  |
| -32 | No such attribute.                                    |
| -33 | Bad encryption handshake with daemon.                 |
| -34 | Clock difference too large between client and server. |
| -35 | In the queue for this feature.                        |
| -36 | Feature database corrupted in daemon.                 |
| -37 | Duplicate selection mismatch for this feature.        |
| -38 | User/host on EXCLUDE list for feature.                |
| -39 | User/host not on INCLUDE list for feature.            |
| -40 | Cannot locate dynamic memory.                         |
| -41 | Feature was never checked out.                        |
| -42 | Invalid parameter.                                    |
| -43 | * No FLEXIm key data supplied in initializing call.   |
| -44 | * Invalid FLEXIm key data supplied.                   |
| -45 | * FLEXIm function not available in this version.      |
| -46 | [Obsolete]                                            |
| -47 | Clock setting check not available in daemon.          |
| -48 | * FLEXIm platform not enabled.                        |
| -49 | * Date invalid for binary format.                     |
| -50 | * FLEXIm key data has expired.                        |
| -51 | * FLEX1m not initialized.                             |

-52 FLEXIm vendor daemon did not respond within timeout interval. -53 Checkout request rejected by vendor-defined checkout filter. No FEATURESET line in license file. -54 -55 Incorrect FEATURESET line in license file. -56 Cannot compute FEATURESET data from license file. -57 + socket() call failed. -58 [Obsolete] -59 Message checksum failure. -60 Server message checksum failure. Cannot read license file data from server. -61 Network software (TCP/IP) not available. -62 -63 You are not a license administrator. -64 Imremove request before the minimum Imremove interval. -65 \* Unknown VENDORCODE struct type passed to lm init(). -66 \* FLEXIm include file/library version mismatch. -67 [Obsolete] -68 [Obsolete] -69 [Obsolete] -70 [Obsolete] Invalid TZ environment variable. -71 -72 \* Old VENDORCODE (three-word) struct type passed to lm init(). -73 Local checkout filter rejected request.

| -74 | Attempt to read beyond end of license file path.                                                                                                    |
|-----|----------------------------------------------------------------------------------------------------|
| -75 | + SYS\$SETIMR call failed (VMS).                                                                                                    |
| -76 | Internal FLEX1m error - please report to GLOBEtrotter Software.                                                                                           |
| -77 | Bad version number - must be floating-point number with no letters.                                                                                       |
| -78 | * FLEXIm internal error -78.                                                                                                    |
| -79 | * FLEXIm internal error -79.                                                                                                    |
| -80 | * FLEXIm internal error -80.                                                                                                    |
| -81 | * FLEXIm internal error -81.                                                                                                    |
| -82 | Invalid PACKAGE line in license file.                                                                                                    |
| -83 | FLEXIm version of client newer than server.                                                                                                    |
| -84 | USER_BASED license has no specified users - see server log.                                                                                               |
| -85 | License server doesn't support this request.                                                                                                    |
| -86 | License object already in use (Java only).                                                                                                    |
| -87 | Checkout exceeds MAX specified in options file.                                                                                                    |
| -88 | System clock has been set back.                                                                                                    |
| -89 | This platform not authorized by license.                                                                                                    |
| -90 | Future license file format or misspelling in license file.<br>The file was issued for a later version of FLEX <i>lm</i> than<br>this program understands. |
| -91 | ENCRYPTION_SEEDS are non-unique.                                                                                                    |
| -92 | Feature removed during Imreread, or wrong SERVER line hostid.                                                                                             |

| -93  | This feature is available in a different license pool.<br>This is a warning condition. The server has pooled one<br>or more INCREMENT lines into a single pool, and the<br>request was made on an INCREMENT line that has<br>been pooled. |
|------|----------------------------------------------------------------------------------------------------|
| -94  | Attempt to generate license with incompatible attributes.                                                                                                    |
| -95  | Network connect to this_host failed.<br>The license file indicates this_host, and the server is<br>not running on this host. If it's running on a different<br>host, this_host should be changed to the correct host.                     |
| -96  | Server node is down or not responding.<br>See the system administrator about starting the server, or<br>make sure that you're referring to the right host (see<br>LM_LICENSE_FILE environment variable).                                  |
| -97  | The desired vendor daemon is down.<br>1) Check the lmgrd log file, or 2) Try lmreread.                                                                                                    |
| -98  | This FEATURE line can't be converted to decimal format.                                                                                                    |
| -99  | The decimal format license is typed incorrectly.                                                                                                    |
| -100 | Cannot remove a linger license.                                                                                                    |
| -101 | All licenses are reserved for others.<br>The system administrator has reserved all the licenses<br>for others. Reservations are made in the options file. The<br>server must be restarted for options file changes to take<br>effect.     |
| -102 | [Unused]                                                                                                    |
| -103 | [Unused]                                                                                                    |
| -104 | [Unused]                                                                                                    |
| -105 | [Unused]                                                                                                    |
| -106 | License server out of network connections.<br>The vendor daemon can't handle any more users. See the<br>debug log for further information.                                                                                                |

| -107 | [Unused]                                                                                                    |
|------|----------------------------------------------------------------------------------------------------|
| -108 | [Unused]                                                                                                    |
| -109 | [Unused]                                                                                                    |
| -110 | Dongle not attached, or can't read dongle.<br>Either the hardware dongle is unattached, or the<br>necessary software driver for this dongle type is not<br>installed.                                 |
| -112 | Missing dongle driver.<br>In order to read the dongle hostid, the correct driver<br>must be installed. These drivers are available at<br>http://www.globetrotter.com or from your software<br>vendor. |
| -113 | FLEXlock checkouts attempted.<br>Only one checkout is allowed with FLEX <i>lock</i> -enabled apps.                                                                                                    |
| -114 | SIGN= attribute required.<br>This is probably because the license is older than the<br>application. You need to obtain a SIGN= version of this<br>license from your vendor.                           |
| -115 | Error in Public Key package.                                                                                                    |

### Appendix F

# The Debug Log File

FLEXIm daemons generate debug log files in the following format:

hh:mm:ss (daemon) message

where:

| hh:mm:ss | Time that the message was logged.                                                                                                    |
|----------|----------------------------------------------------------------------------------------------------|
| daemon   | Either lmgrd or the vendor daemon name. In the case<br>where a single copy of the daemon cannot handle all of<br>the requested licenses, an optional "_" followed by a<br>number indicates that this message comes from a forked<br>daemon. |
| message  | The text of the message.                                                                                                    |

The debug log files can be used to:

- Diagnose configuration problems
- Diagnose daemon software errors

Note: A debug log file cannot be used for usage reporting with SAM*report*.

### F.1 Informational Messages

### Connected to host

This daemon is connected to its peer on host.

### CONNECTED, master is host

The license daemons log this message when a quorum is up and everyone has selected a master.

#### DENIED: num\_lic feature to user

user was denied access to num\_lic licenses of feature.

#### EXITING DUE TO SIGNAL nnn EXITING with code nnn

All daemons list the reason that the daemon has exited.

#### EXPIRED: feature

feature has passed its expiration date.

#### IN: "feature" user (num\_lic licenses)

user has checked in *num\_lic* licenses of *feature*.

#### Lost connection to host

A daemon can no longer communicate with its peer on node *host*, which can cause the clients to have to reconnect, or cause the number of daemons to go below the minimum number, in which case clients may start exiting. If the license daemons lose the connection to the master, they will kill all the vendor daemons; vendor daemons will shut themselves down.

#### Lost quorum

The daemon lost quorum, so will process only connection requests from other daemons.

# MULTIPLE *vendor* servers running. Please kill, and restart license daemon.

The license daemon has detected that multiple licenses for vendor daemon *vendor* are running. The user should kill all *vendor* processes and restart the license daemon.

#### OUT: "feature" user (num\_lic licenses)

user has checked out num\_lic licenses of feature.

#### **RESERVE** feature for USER user **RESERVE** feature for HOST host

A license of *feature* is reserved for either user or host.

#### **REStarted** vendor (internet port nnn)

Vendor daemon vendor was restarted at Internet port nnn.

#### **Retrying socket bind (address in use)**

The license servers try to bind their sockets for approximately six minutes if they detect "address in use" errors.

## Selected (EXISTING) master host.

This license daemon has selected an existing master host as the master.

## SERVER shutdown requested.

A daemon was requested to shut down via a user-generated kill command.

#### Server started on host for: "feature\_list"

A (possibly new) server was started for the features listed.

#### Shutting down vendor

The license manager daemon is shutting down the vendor daemon *vendor*.

## SIGCHLD received. Killing child servers.

A vendor daemon logs this message when a shutdown was requested by the license daemon.

#### Started vendor

The license manager daemon logs this message whenever it starts a new vendor daemon.

#### Trying to connect to host

The daemon is attempting a connection to host.

# F.2 Configuration Problem Messages

#### host: Not a valid server host, exiting

This daemon was run on an invalid host name.

#### host: Wrong hostid, exiting

The hostid is wrong for host.

#### BAD CODE for feature

The specified feature name has a bad license key or signature. It was probably typed in wrong, or modified by the end user.

## CANNOT OPEN options file file

The options file specified in the license file could not be opened.

## Couldn't find a master

The daemons could not agree on a master.

#### License daemon: lost all connections

This message is logged when all the connections to a server are lost, which often indicates a network problem.

#### Lost lock, exiting Error closing lock file Unable to re-open lock file

The vendor daemon has a problem with its lock file, usually because of an attempt to run more than one copy of the daemon on a single node. Locate the other daemon that is running via a ps command, and kill it with kill -9.

#### No DAEMON line for vendor

The license file does not contain a DAEMON or VENDOR line for *vendor*.

#### No DAEMON lines, exiting

The license daemon logs this message if there are no DAEMON or VENDOR lines in the license file. Because there are no vendor daemons to start, there is nothing for the license daemon to do.

#### No features to serve!

A vendor daemon found no features to serve. This could be caused by a corrupted or incorrectly entered license file.

#### UNSUPPORTED FEATURE request: feature by user

The user has requested a feature that this vendor daemon does not support. This can happen for a number of reasons: the license file is bad, the feature has expired, or the daemon is accessing the wrong license file.

#### Unknown host: host

The host name specified on a SERVER line in the license file does not exist in the network database (probably /etc/hosts).

# F.3 Daemon Software Error Messages

#### accept: message

An error was detected in the "accept" system call.

#### Can't allocate server table space

A malloc error. Check swap space.

## Connection to host TIMED OUT

The daemon could not connect to *host*.

## Illegal connection request to vendor

A connection request was made to *vendor*, but this vendor daemon is not *vendor*.

#### read: error message

An error in a "read" system call was detected.

#### select: message

An error in a "select" system call was detected. This is usually a sign of a system networking failure.

## Server exiting

The server is exiting. This is normally due to an error.

Daemon Software Error Messages

#### Appendix G

# FLEXIm Versions

# G.1 Version Compatibility and Components

In general, always use the latest lmgrd and lmutil/LMTOOLS, which are available from http://www.globetrotter.com, and you'll automatically enjoy many of the enhancements available in the most recent versions. However, some enhancements require upgraded vendor daemons, and yet others require upgraded client applications. Given the following components:

- lmgrd
- lmutil (includes lmstat, lmdown, etc., and LMTOOLS on Windows)
- Vendor daemon
- License file

the rules about compatibility can be summarized as follows:

Version of lmutil must be >=

Version of lmgrd, which must be >=

Version of vendor daemon, which must be >=

Version of client application, which must be >=

Version of license file format

Except for the license file, you can use lmver to discover the version of all these components. For the vendor daemon, lmgrd, and lmutil, you can also use the -v argument to print the version.

# G.2 How to Tell the License File Version

The following rules apply to individual FEATURE, INCREMENT or UPGRADE lines. It's possible to have a mix of versions in a single file. Only the features that a particular application checks out determine the version of the license for that feature.

| Version 2      | Blank quotes or a quoted string at the end of the FEATURE line. |
|----------------|-----------------------------------------------------------------|
| >= Version 3   | INCREMENT or UPGRADE line.                                      |
| >= Version 4   | OVERDRAFT, DUP_GROUP, INTERNET, or PACKAGE appear.              |
| >= Version 5   | SUPERSEDE, ISSUED, USER_BASED, HOST_BASED, or SN appear.        |
| >= Version 6   | START appears.                                                  |
| >= Version 7.1 | SIGN= attribute appears.                                        |

# v1.0—1988

First FLEXIm Release, containing all the basic FLEXIm features

## v1.5—FEBRUARY 1990

First widely used version including DEMO

## v2.1-March 1991

- Improved TIMEOUT support
- Improved ethernet hostid support

## v2.21—November 1991

- Added support for many platforms and some platform-specific improvements, such as hostid
- Hostid ANY added

## V2.26-MARCH 1992 (USED ONLY BY SUN)

• Added license lingering

## v2.4—DECEMBER 1992

- Added "use-all-feature-lines" capability for incremental license distribution
- Enhanced vendor customization routines
- Enhanced end-user options file
- Added new hostid types: USER, HOSTNAME, and DISPLAY
- Added *port@host* to locate license file —downloads license file from server

# V2.61-MARCH 1993 (USED ONLY BY SUN)

• Added INCREMENT and UPGRADE lines to license file

# v3.0-MAY 1994

- INCREMENT and UPGRADE behavior changed and improved
- Added UDP protocol support
- Added uname -i hostid for HP
- Added multiple jobs for enhanced support of LM\_LICENSE\_FILE environment variable as a license file list
- New, optional license file format with *keyword=value* syntax for optional new features, including: asset\_info, ISSUER, and NOTICE, "\" license file continuation character, 2048 character limit per feature

# v4.0—DECEMBER 1994

- Removed use of floating point, for enhanced reliability
- FEATURE line additions: ck (for use with lmcksum), OVERDRAFT, DUP\_GROUP, INTERNET hostid
- PACKAGE line
- License Finder
- lmdiag and FLEXLM\_DIAGNOSTICS for end-user diagnostics

# v4.1-MAY 1995

• Performance improvements and new platform support

# v4.1—PATCH RELEASE 6, OCTOBER 1995

• PC patch release for Windows 95 with various performance improvements

# v5.0—March 1996

- Improved *port@host* behavior—client application doesn't read license file
- Automatic port@host via USE\_SERVER line in license file
- Hostid lists—lock a feature to several hostids

- New FEATURE attributes: SN (serial number), USER\_BASED, HOST\_BASED, MINIMUM, SUPERSEDE, ISSUED (issued date), CAPACITY (charging based on system capacity)
- Optional avoidance of NIS and DNS via IP address instead of host name
- Improved report log file format
- Server, upon startup, notifies of licenses that will expire within two weeks
- Improved end-user options file functionality

# v5.11—February 1997

- SUPERSEDE lists, PLATFORMS= license attribute,
- new end-user options: MAX, TIMEOUTALL
- Windows control panel added
- Windows license generator GENLIC added

# v5.12—April 1997

• Performance improvements and new platform support

# v6.0—September 1997

- lmgrd can read multiple license files
- FLEX*lm* license directory support: \*.lic automatically used
- License files require no editing for use at the end-user site
- Optional path on DAEMON/VENDOR line; PATH variable used
- Decimal license format, with lminstall utility for typing in licenses
- FEATURE lines are shorter, easier to understand and type in
- PACKAGE lines can be shipped in separate files that never require user editing
- Default port numbers make SERVER line port number optional
- Default end-user options file path
- this\_host host name supported on SERVER line
- *VENDOR*\_LICENSE\_FILE supported (e.g., GSI\_LICENSE\_FILE)
- @host supported where default port numbers are used
- Windows only: user prompted for license file or license server name
- License files are optionally case insensitive
- Imdown and Imreread accept -vendor vendor argument
- START=*dd*-*mmm*-*yyyy* optional license attribute

#### v6.1—JUNE 1998

• Performance improvements

## v7.0—AUGUST 1999

- License Certificate Manager support for automatic license fulfillment
- Support for "try-before-you-buy" licensing
- License file handles inserted newlines from emailers
- License lines automatically optimally sorted
- Improved LMTOOLS interface for Windows
- lmgrd, when run at command line on Windows, runs in background by default
- Improved three-server redundancy reliability (v7 vendor daemon and lmgrd)
- Imreread and Imdown take -all argument to shut down or reread all Imgrds
- Support registry (Windows) and \$HOME/.flexlmrc for FLEX*lm* environment variables
- Automatically install license path in registry or \$HOME/.flexlmrc after successful checkout
- Options support for LM\_PROJECT with PROJECT
- · Performance improvements, especially for Windows NT
- Intel Pentium III CPU-ID (v7.0d+, November 1999)

# v7.1—August 2000

- Security enhancements
- SIGN= attribute in license

## v7.2—DECEMBER 2000

• Performance enhancements

How to Tell the License File Version

# Index

# A

ANY hostid 80 application, what happens when dies 96 asset\_info 31

# С

checksum 64 ck 31 combining license files 94 concurrent license 35 configuring FLEXIm files 15 converting license formats 70 creating options file 48

# D

**DAEMON** line 24 dates, Y2K 94 debug log file format 108 rotating to save space 43 debugging license server 82 decimal format licenses 70 DEMO hostid 80 diagnosing checkout problems troubleshooting checkouts 64 disabling lmdown 68 Imremove 68 DISK\_SERIAL\_NUMBER hostid 80 DISPLAY hostid 80 type 51 dist info 31 DUP GROUP 29

# E

enabling report log 56 environment variables FLEXLM\_BATCH 93 FLEXLM\_DIAGNOSTICS 93 LM\_LICENSE\_FILE 93 LM\_PROJECT 93 setting 92 VENDOR\_LICENSE\_FILE 93 error code descriptions 101 format 100 EXCLUDE 51 EXCLUDE 51 EXCLUDEALL 52 expiration date 28

# F

feature hostid 29 listing users 74 name 28 version 28 FEATURE line 26 asset info 31 ck 31 dist info 31 DUP GROUP 29 expiration date 28 feature hostid 29 feature name 28 feature version 28 HOST BASED 30 HOSTID 29 **ISSUED 30 ISSUER 30** license count 28 license key 28 NOTICE 30 **OVERDRAFT 30** PLATFORMS 30

serial number 30 **SIGN 28** signature 28 SN 30 START 30 SUPERSEDE 30 syntax 27 USER BASED 30 user\_info 31 v2 vendor string 29 vendor daemon name 28 vendor\_info 31 VENDOR\_STRING 30 FLEXID hostid 80 **FLEXIm** across Internet 96 and ATM 97 and DNS 98 and domains 98 and firewalls 96 and ISDN 97 and NFS 97 and NIS 98 and subnets 98 and WAN performance 99 components 12 configuration 15 getting started checklist 15 installing client applications 15 network load 97 version compatibility 95 FLEXIm Programmers Guide 10 FLEXIm Reference Manual 10 FLEXLM\_BATCH 93 FLEXLM DIAGNOSTICS 83 level 1 83 level 284 level 385 floating license 35

# G

GROUP type 52

# H

HOST type 50 host, SERVER line 24 HOST BASED 30 HOST\_GROUP type 53 HOSTID 29 hostid **ANY 80 DEMO 80** DISK\_SERIAL\_NUMBER 80 DISPLAY 80 FLEXID 80 HOSTNAME 81 ID 81 ID STRING 81 **INTERNET 81** SERVER line 24 special 80 table by platform 79 USER 81 **HOSTNAME** hostid 81

# I

ID hostid 81 ID\_STRING hostid 81 INCLUDE 53 INCLUDEALL 54 INCREMENT line 26 installing client applications 15 INTERNET hostid 81 type 51 ISSUED 30 ISSUER 30

# L

license concurrent 35 floating 35 mixed 36 network license 35 node-locked 35 license count 28 license directory 19 license file checksum 64 combining multiple 94 compatibility between different versions 39 DAEMON line 24 decimal format 36 expected location 13 FEATURE line 26 format 22 frequently asked questions 94 how to combine 38 **INCREMENT** line 26 list, for redundancy and multiple vendors 41 LM LICENSE FILE 13 Iminstall 70 order of lines 37 overview 13 PACKAGE line 31 rereading after an update 73 SERVER lines 39 specifying location 18 types 34 **UPGRADE** line 34 USE\_SERVER line 26 **VENDOR** line 24 with multiple servers 19 license file list 19, 40, 41 license key 28 license manager daemon 12

license request process 14 license server and Windows 95 99 debugging 82 deciding number of nodes 45 disk space used 43 sockets used 42 what happens when dies 96 LINGER 54 LM LICENSE FILE 93 license file list 41 syntax 21 to reference multiple files 14 LM PROJECT 93 reporting on project 56 use in options file 51 lmcksum, syntax 64 Imdiag syntax 64 troubleshooting 64 lmdown disabling 68 restricting access 67 syntax 66 lmgrd and redundant servers 19 combining license files 94 compatability between versions 40 debug log file 108 license file list support 38 memory usage 44 multiple license files 38 multiple or single lmgrd processes 39 -nfs\_log 68 overview 12 ports 96 root perms on UNIX 96 running as root 97 shutting down 66

starting 18, 67 starting automatically at boot time 16 starting debug log 67 syntax 67 UNIX startup script 20 use latest 114 Windows 21 Imhostid, syntax 69 lminstall license file format 70 syntax 70 Imnewlog, syntax 71 Imremove disabling 68 restrcting access 67 syntax 71 Imreread restricting access 67 syntax 73 lmstat output for Imreread 74 syntax 74 lmswitchr, syntax 76 LMTOOLS 77 lmutil lmcksum 64 Imdiag 64 lmdown 66 Imhostid 69 Iminstall 70 Imnewlog 71 Imremove 71 Imreread 73 Imstat 74 Imswtchr 76 lmver 76 lmver, syntax 76

# $\mathbf{M}$

MAX 55 MAX\_OVERDRAFT 55 memory usage, daemons 44 mixed licenses 36 multiple license files 38

# N

network bandwidth and FLEXIm 44 network license 35 node-locked license 35 NOLOG 55 NOTICE 30

# 0

options file creating 48 DISPLAY type 51 examples 59 EXCLUDE 51 **EXCLUDEALL 52** GROUP type 52 HOST type 50 HOST GROUP type 53 INCLUDE 53 **INCLUDEALL 54 INTERNET** type 51 keywords 49 LINGER 54 **MAX 55** MAX OVERDRAFT 55 NOLOG 55 overview 17 **PROJECT** type 51 read by vendor daemon 58 **REPORTLOG 56** required for HOST\_BASED 30 required for USER\_BASED 30 **RESERVE 56** rules of precedence 58

TIMEOUT 57 TIMEOUTALL 58 type argument 50 USER type 50 options file path 25 OPTIONS=SUITE 33 order of lines in license file 37 OVERDRAFT 30

# P

PACKAGE line 31 OPTIONS=SUITE 33 syntax 32 package suite 33 PLATFORMS 30 port number server default range 24 SERVER line 24 VENDOR line 26 ports in use 96 PROJECT type 51

# R

redundant servers selecting server nodes 45 separate license files 19 SERVER lines 23 remote disks, guidelines for using 44 report log file 43 reporting on project 56 REPORTLOG 56 RESERVE 56 restricting access Imdown 67 Imremove 67 Imreread 67

# S

SAMreport 56 SAMsuite Users Guide 10 SAMwrap Users Guide 10 SERVER line 23 combining license files 39 default port numbers 24 host 24 hostid 24 port number 24 redundant servers 23 syntax 24 setting environment variables 92 SIGN 28 signature 28 SN 30 sockets differences under SCO 43 number used by license server 42 specifying location of license file 18 START 30 starting lmgrd 18 status of license server 74 SUPERSEDE 30 switching report log Imnewlog 71 Imswitchr 76

# Т

TIMEOUT 57 enabled by developer 57 TIMEOUTALL 58 troubleshooting bad code error 88 can't connect to server 87 execl failed 90 lost lock error 91 parameter mismatch 88 VMS socket bind 89 with FLEXLM\_DIAGNOSTICS 83 with Imdiag 64 wrong hostid 86

# U

UPGRADE line, syntax 34 USE\_SERVER line 26 USER hostid 81 USER type 50 USER\_BASED 30 user\_info 31

# V

vendor daemon and redundant servers 19 debug log file 108 Imnewlog 71 Imreread 73 Imswitchr 76 memory usage 44 options file 49 overview 13 restarting 66 sockets 42 uncounted licenses 47 **VENDOR LICENSE FILE 93** version compatibility 40 vendor daemon name FEATURE line 28 **VENDOR** line 25 vendor daemon path 25 VENDOR line 24 options file path 25 port number 26 vendor daemon name 25 vendor daemon path 25 vendor string, v2 29 vendor.opt 25, 49 vendor\_info 31 VENDOR\_LICENSE\_FILE 22, 93 **VENDOR\_STRING 30** 

## W

Windows 95, and license server 99

Y

Y2K dates 94